# <span id="page-0-0"></span>User's Guide DS90UB960-Q1EVM 用户指南

# TEXAS INSTRUMENTS

#### **Davor Glisic**

摘要

德州仪器 (TI) 的 DS90UB960-Q1EVM 评估模块 (EVM) 是一款用于评估 DS90UB960-Q1 FPD-Link III 和 TDES960 V<sup>3</sup>Link 解串器集线器的功能板,可将串行传感器数据转换为 MIPI CSI-2 格式进行处理。该评估模块经 配置,可通过一个四路 Mini-Fakra 转 4 倍单通道 FAKRA 电缆组件,同时与四个 DS90UB953-Q1 或 TSER953 串行器进行通信。板载 MSP430 与 Analog LaunchPAD GUI 工具相结合,可连接至 PC, 轻松进行器件评估。

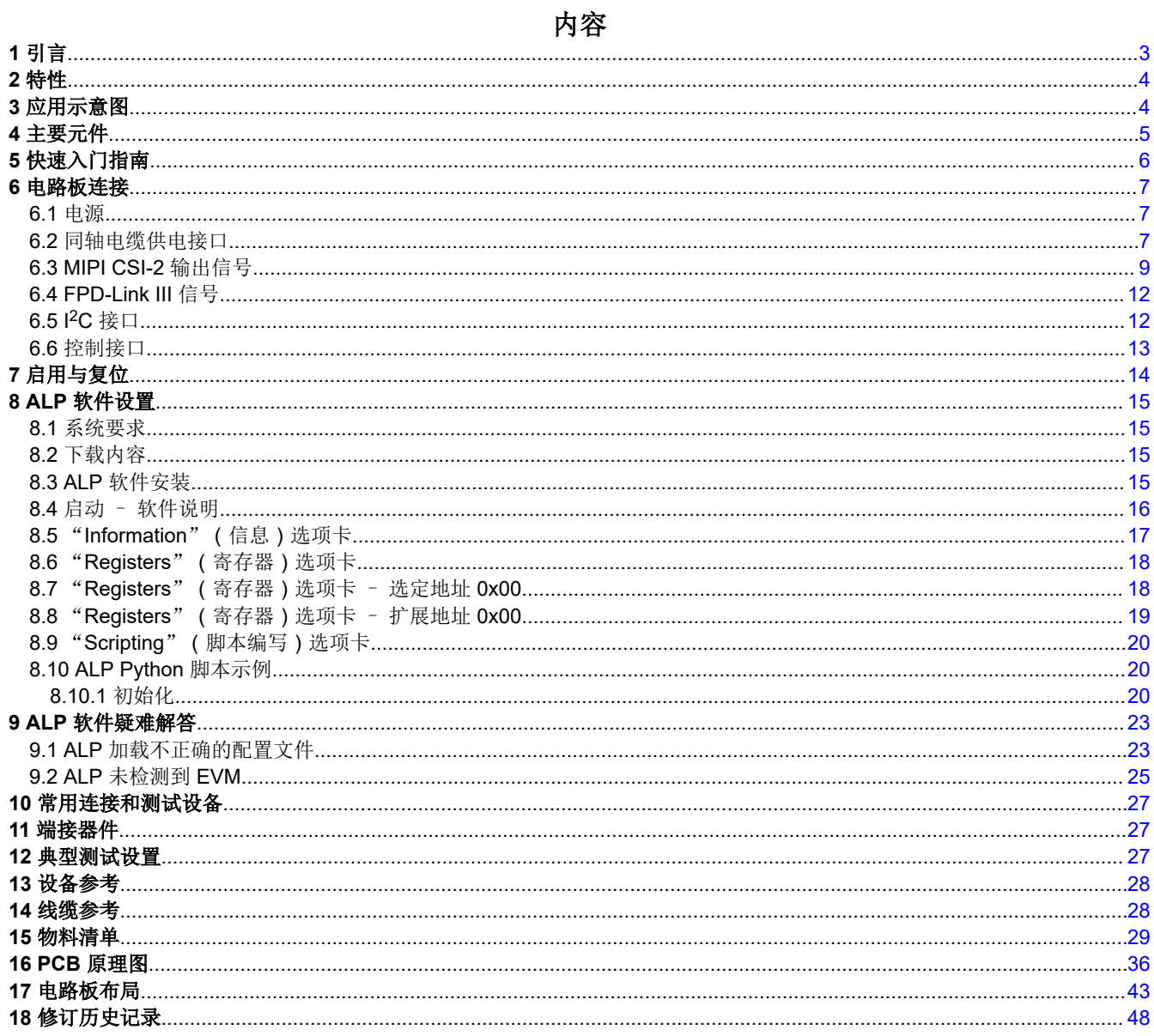

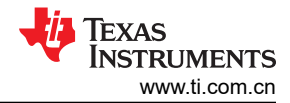

# 插图清单

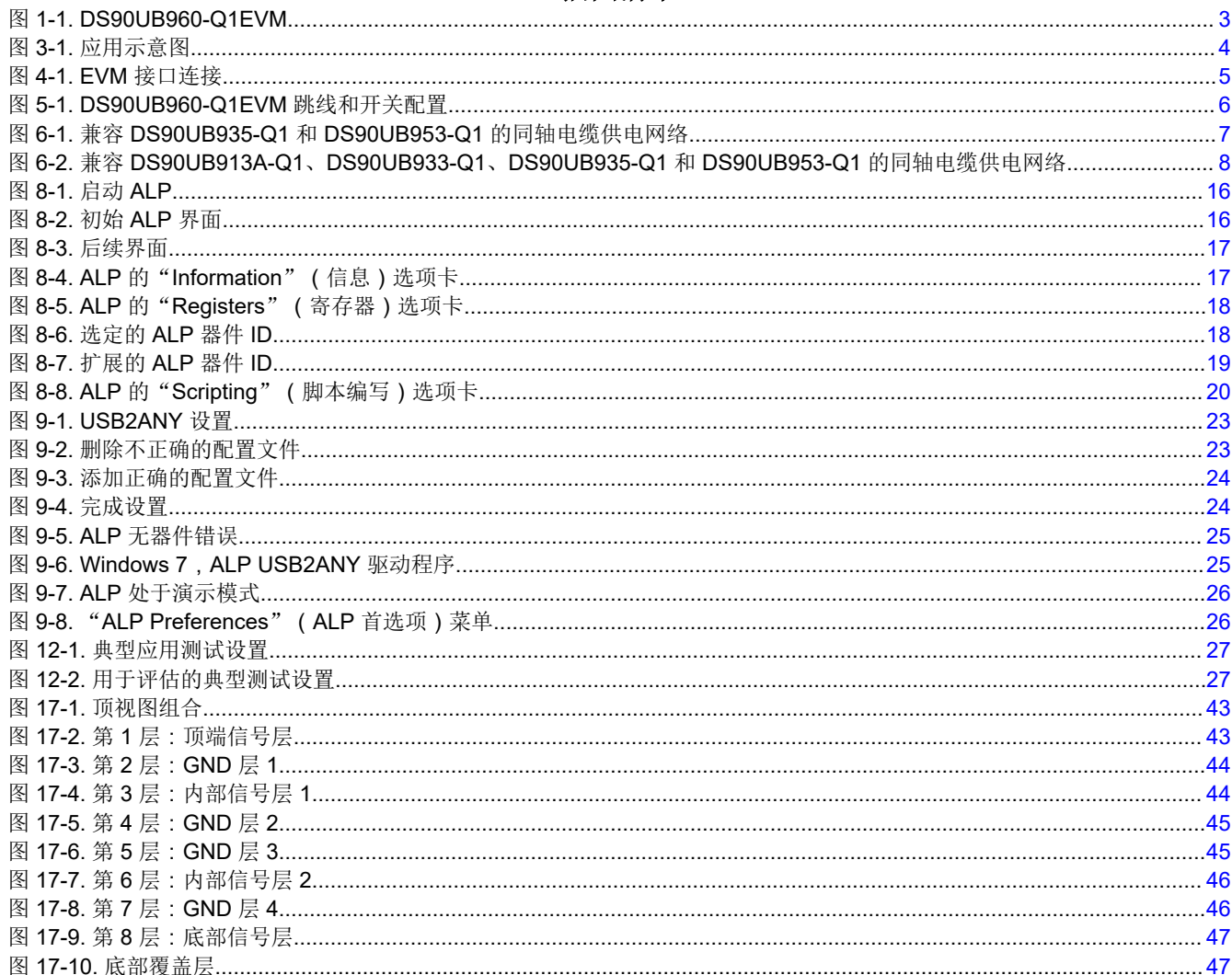

## 表格清单

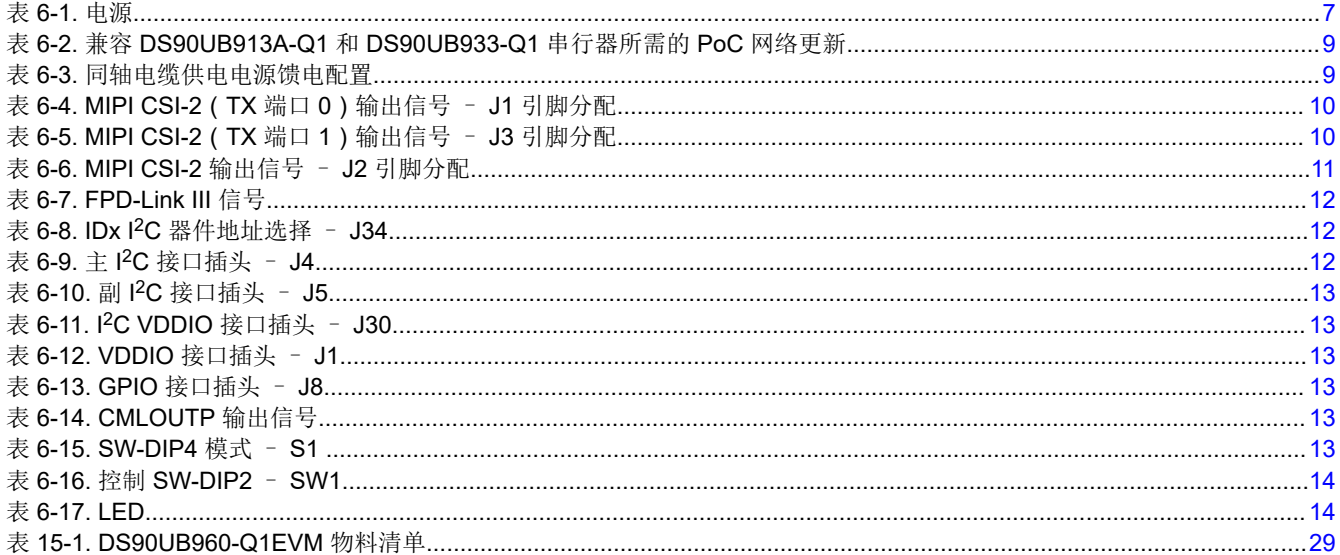

# <span id="page-2-0"></span>**1** 引言

德州仪器 (TI) 的 DS90UB960-Q1EVM 评估模块 (EVM) 是一款用于评估 DS90UB960-Q1 的功能板, DS90UB960-Q1 是一种多功能解串器集线器,可使用标准同轴电缆通过 FPD-Link III 接口,接收来自最多 4 个单 独数据流的串行传感器数据。与 DS90UB953-Q1 串行器搭配使用时,DS90UB960-Q1 可接收来自 200 万像素成 像仪的数据,后者支持在 60Hz 帧速率下实现 1080p 全高清分辨率。DS90UB960-Q1 将多条数据流合并管理,提 供符合 MIPI CSI-2 标准的输出,从而与下游处理器互连。

DS90UB960-Q1EVM 经配置,可与最多四个 DS90UB953-Q1 串行器进行通信。该模块具有一个四合一 Mini-FAKRA 连接器,一个四路 Mini-Fakra 转 4 倍单通道 FAKRA 电缆组件,支持同轴电缆供电电压配置,可连接最多 四个摄像头模块(需自备)。每个 FPD-Link III 接口还包括一个单独的低延迟双向控制通道,可通过 I2C 端口传输 控制信息。摄像头同步和功能安全特性所需的通用 I/O 信号也利用该双向控制通道对 DS90UB960-Q1 中的寄存 器、连接的串行器及其连接的远端 I2C 器件进行编程。该 EVM 还具有一个板载 MSP430, 作为 USB2ANY 桥连 接 PC,对器件进行评估。USB2ANY 与 Analog LunchPAD GUI 工具连接。

**NOTE**

该 EVM 不可用于 EMI 测试。EVM 旨在为访问器件引脚提供便利, 模块上提供用于监测或应用信号的 抽头点、用于端接的附加焊盘以及多种连接器选项。

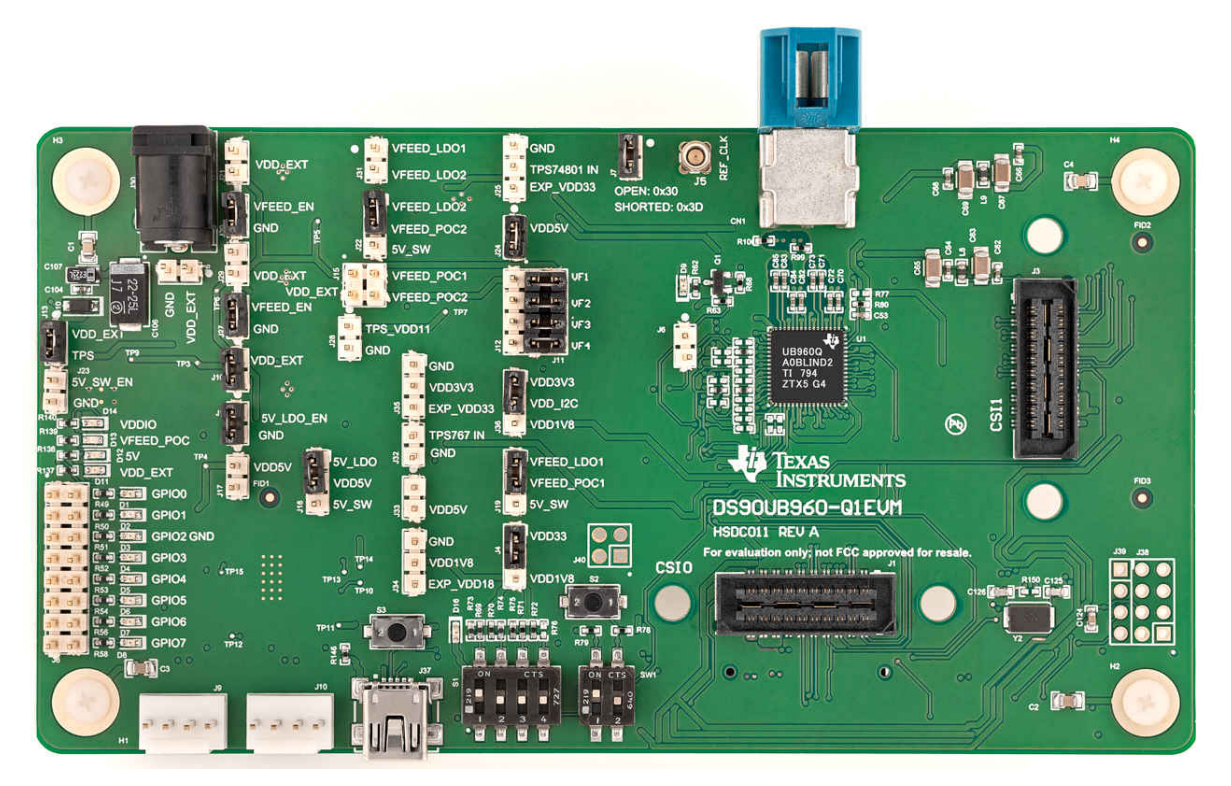

图 **1-1. DS90UB960-Q1EVM**

<span id="page-3-0"></span>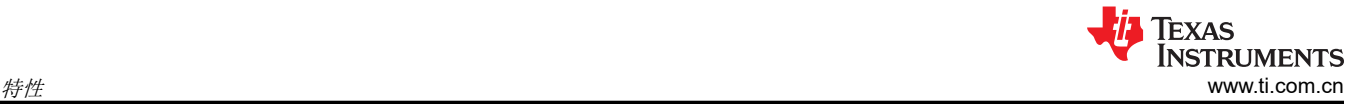

# **2** 特性

DS90UB960-Q1EVM 的主要元件如下:

- DS90UB960-Q1
	- 可聚合 FPD-Link III 接口上 4 个摄像头的数据
	- 支持 200 万像素传感器,可在 30/60Hz 帧速率下实现 1080p 高清分辨率 ( 与 DS90UB953-Q1 配套使用 )
	- 多摄像头同步
	- 符合 MIPI DPHY 1.2/CSI-2 1.3 版的要求
		- 两个 CSI-2 输出端口
		- 每个 CSI-2 端口支持 1、2、3、4 个数据通道
		- CSI-2 数据速率可扩展:每个数据通道支持 400Mbps/800Mbps/1.2Gbps/1.6Gbps
		- 可编程数据类型
		- 四个虚拟通道
		- ECC 和 CRC 生成
	- 支持单端同轴电缆和同轴电缆供电
	- 自适应接收均衡
	- 具有快速模式增强版的 I2C,速率高达 1Mbps
	- 实现摄像头同步和功能安全性的灵活 GPIO
- 板载同轴电缆供电 (PoC) 接口
- 适用于 FPD-Link III 接口的四合一 Mini-FAKRA 连接器和四路 Mini-Fakra 转 4 倍 Fakra 同轴电缆组件
- 适用于 CSI-2 接口的 Samtec QSH 型连接器
- 板载 1<sup>2</sup>C 编程接口
- **3** 应用示意图

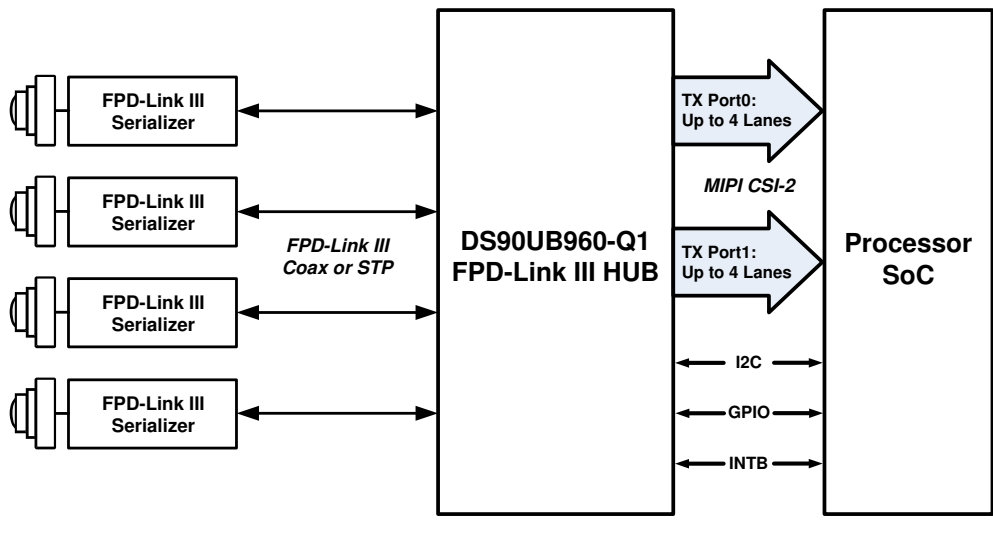

图 **3-1.** 应用示意图

<span id="page-4-0"></span>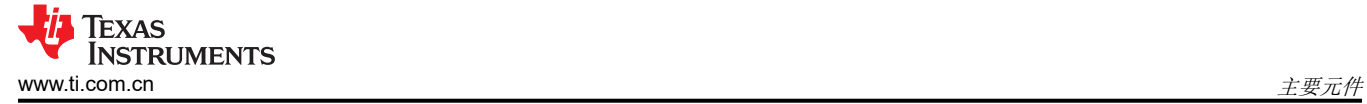

## **4** 主要元件

图 4-1 展示了 DS90UB960-Q1EVM 的主要元件。

- 1. 适用于 FPD-Link III 接口的四合一 Mini-FAKRA 连接器还有一个四路 Mini-Fakra 转 4 倍单通道 FAKRA 同轴电 缆组件(图中未显示),用于将 EVM 与多达四个传感器模块连接
- 2. 用于将 CSI-2 I/O 连接到下游处理器的 Samtec QSH 型连接器
- 3. 用于配置 DS90UB960-Q1 功能模式的开关
- 4. 用于将 EVM 连接至 PC 的 USB2ANY 连接器
- 5. 用于访问 DS90UB960-Q1 I2C 端口的连接器
- 6. 用于访问 DS90UB960-Q1 GPIO 的连接器
- 7. 通过单个 12V/1A 电源为 DS90UB960-Q1EVM 供电的筒式插孔型连接器
- 8. 用于选择 PoC 电源的连接器

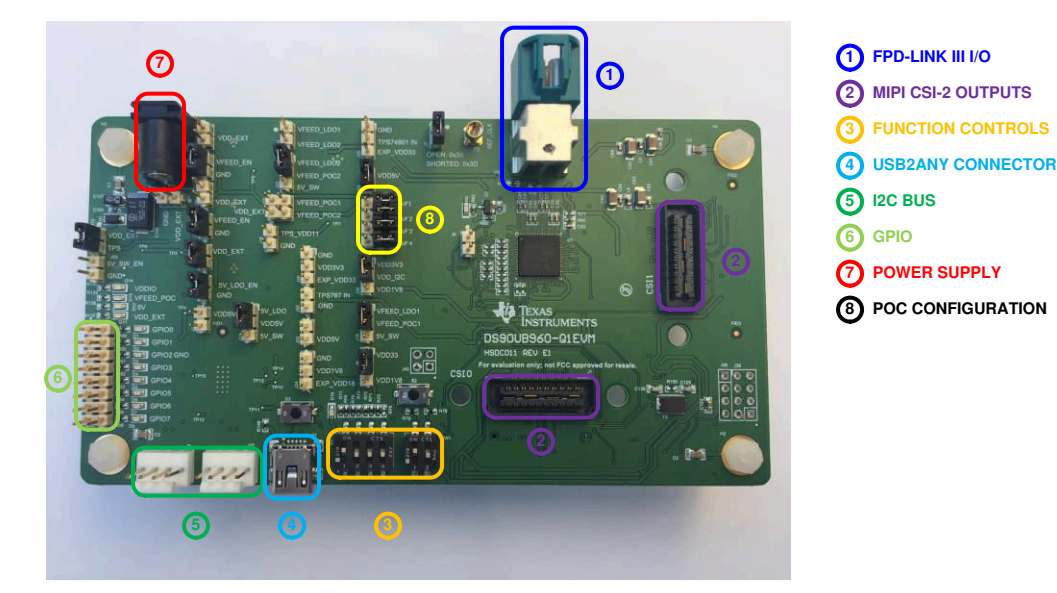

图 **4-1. EVM** 接口连接

为了能够演示功能,还需要以下元件(另售):

- 1. 至少一个 DS90UB953-Q1EVM 或摄像头模块(最多可能需要四个)
- 2. 支持时钟延展的 USB 至 Mini USB 转接线或 I<sup>2</sup>C 主机控制器 (如 USB2ANY)
- 3. 支持 12V,1A 负载的电源
- 4. 可选:MIPI-CSI-2 输出分析仪或主机处理器

<span id="page-5-0"></span>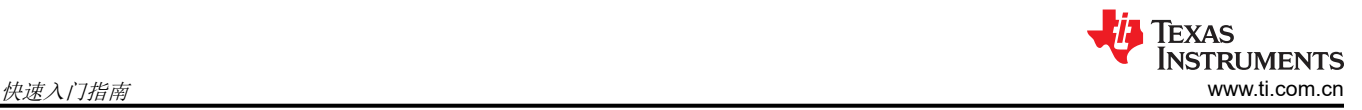

# **5** 快速入门指南

1. 确保所有跳线和开关均已安装到位并配置,如图 5-1 所示。

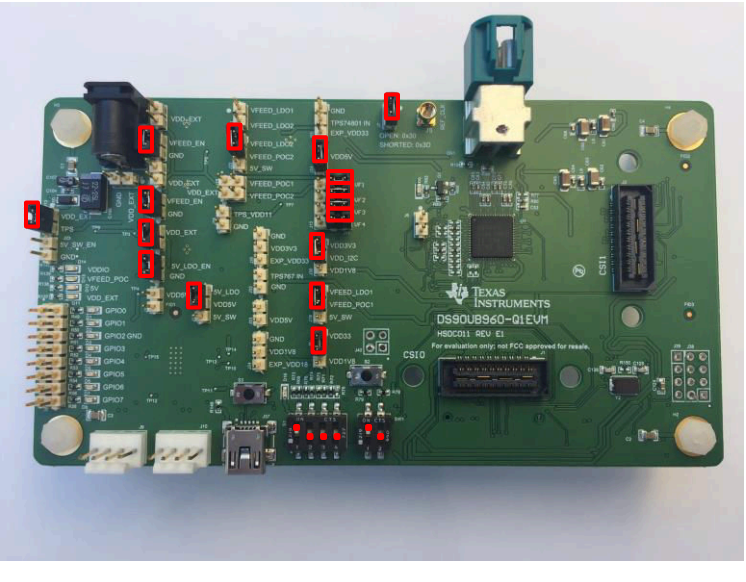

#### 图 **5-1. DS90UB960-Q1EVM** 跳线和开关配置

- 2. 将 mini USB J37 连接至 USB 端口,实现寄存器编程。
- 3. 可选:将外接 I2C 主机适配器的 I2C 信号连接到 J9 端口,实现寄存器配置。
- 4. 使用四路 Mini-Fakra 转 4 倍单通道 Fakra 电缆组件将 DS90UB953-Q1EVM 电路板或摄像头模块连接到 CN1 的一个通道上
- 5. 可选: 将 MIPI CSI-2 输出信号 ( J1 或 J3 ) 连接至应用处理器。
- 6. 向电路板供电。德州仪器 (TI) 推荐使用台式限流电源为 J30(桶型插孔)或 J26 (+12VDC) 供电。
	- a. J28 可选用 +1.1VDC 电源
	- b. J34 可选用 +1.8VDC 电源
	- c. J35 可选用 +3.3VDC 电源
- 7. 打开 Analog LaunchPAD。请参阅[节](#page-14-0) 8,了解有关 Analog LaunchPAD 安装和使用的详细信息。

## <span id="page-6-0"></span>**6** 电路板连接

#### **6.1** 电源

表 **6-1.** 电源

| 参考            | 信号      | 说明                                    |
|---------------|---------|---------------------------------------|
| J30.1 或 J26.1 | $+12V$  | 主电源<br>单个 +12V 直流 (标称) 电源连接器为整块电路板供电。 |
| J28.1 (可选)    | $+1.1V$ | 1.1V±5%<br>备用电源                       |
| J34.2 (可选)    | $+1.8V$ | 1.8V±5%<br>备用电源                       |
| J35.2 (可选)    | $+3.3V$ | 3.3V±5%<br>备用电源                       |

#### **6.2** 同轴电缆供电接口

DS90UB960-Q1EVM 提供四个同轴电缆供电 (PoC) 接口,可通过带 FAKRA 接头的同轴电缆连接摄像头。电力通 过在主机和摄像头之间传输视频和控制通道的同一根导线进行传输。默认条件下,1A LDO 通过同轴电缆提供 9V 电源 (每个 PoC 接口的最大电流为 250mA)。请参阅表 [6-3](#page-8-0) 以了解其他 PoC 配置。

每个 PoC 接口使用如图 6-1 所示的滤波网络。PoC 网络的频率响应与 DS90UB935-Q1 和 DS90UB953-Q1 串行 器的带宽对应。

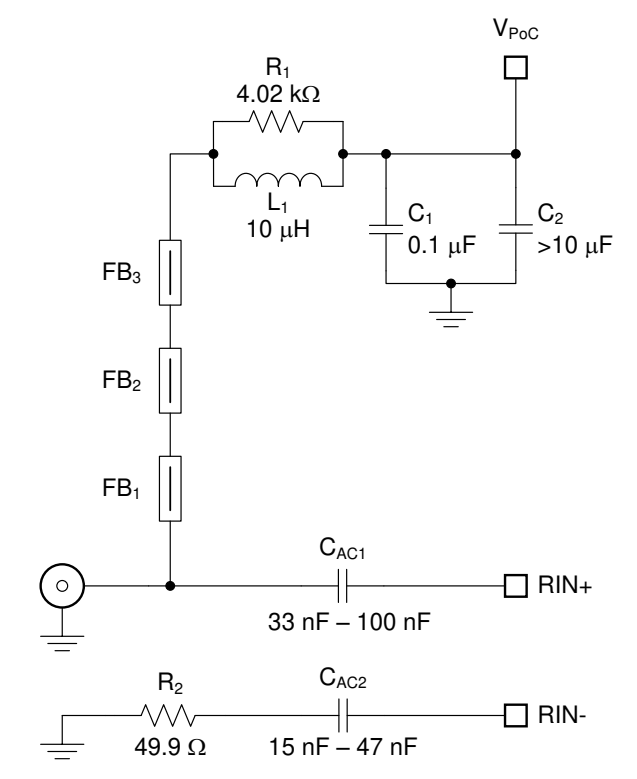

图 **6-1.** 兼容 **DS90UB935-Q1** 和 **DS90UB953-Q1** 的同轴电缆供电网络

#### **WARNING**

电缆插入 CN1 前需确认电源电压是否设置正确。电源未装保险丝。如果出现过压,则会因输入的电源 不合适而损坏直连的电路板。

<span id="page-7-0"></span>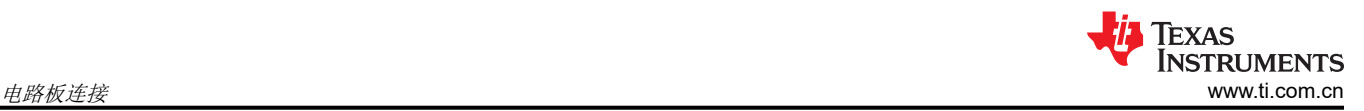

连接 DS90UB913A-Q1 和 DS90UB933-Q1 串行器时, 需根据如图 [6-2](#page-8-0) 所示的线路调整 PoC 滤波器。表 6-2 汇总 了需要更新的设置。

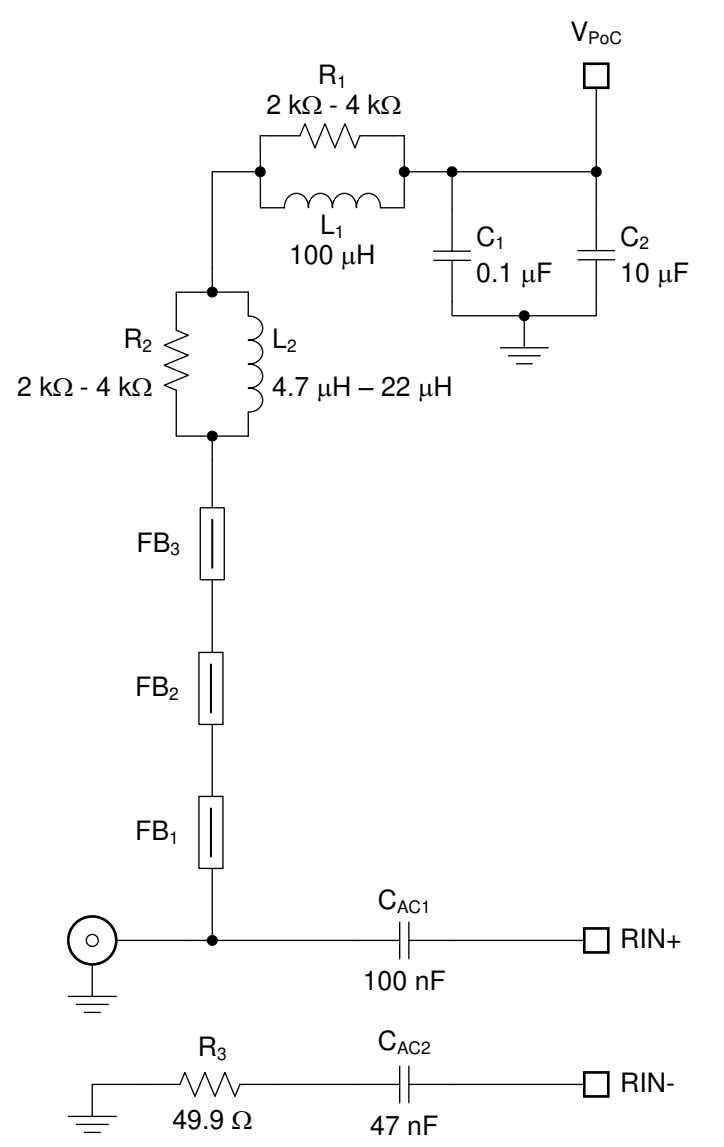

图 **6-2.** 兼容 **DS90UB913A-Q1**、**DS90UB933-Q1**、**DS90UB935-Q1** 和 **DS90UB953-Q1** 的同轴电缆供电网络

<span id="page-8-0"></span>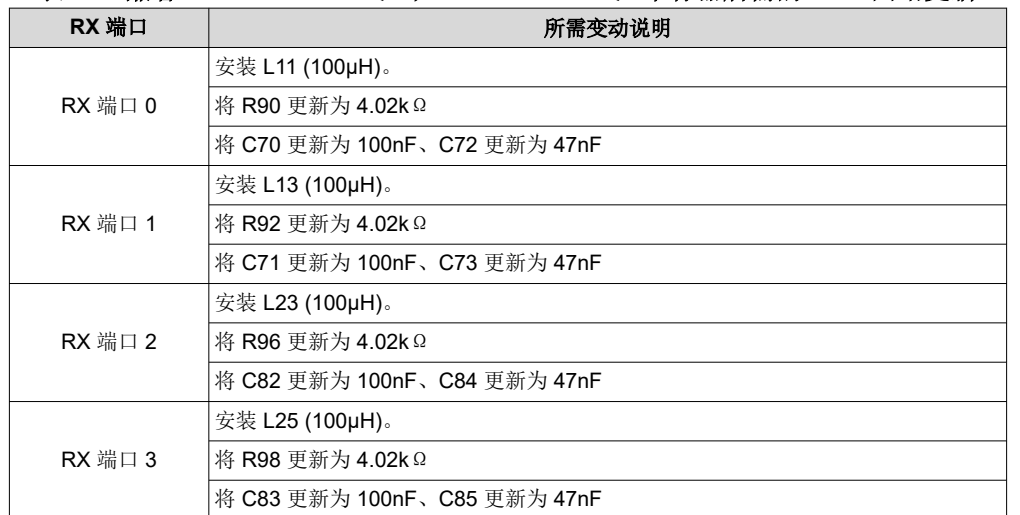

#### 表 **6-2.** 兼容 **DS90UB913A-Q1** 和 **DS90UB933-Q1** 串行器所需的 **PoC** 网络更新

#### 表 **6-3.** 同轴电缆供电电源馈电配置

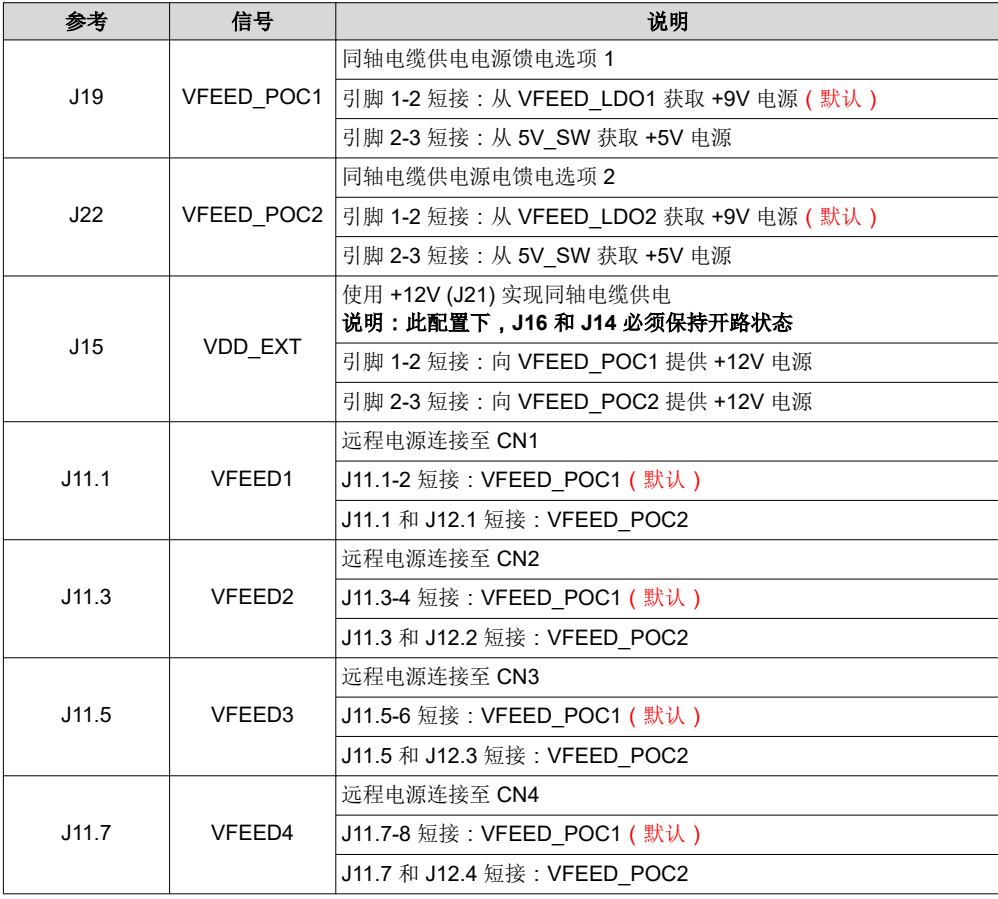

#### **6.3 MIPI CSI-2** 输出信号

DS90UB960-Q1EVM 上提供 J1 和 J3 连接器,这种 Samtec QSH 型连接器顶端能够连接匹配的 QTH 型连接 器。Samtec 连接器提供了从 DS90UB960-Q1 传输 CSI-2 信号的路径。J1 和 J3 分别对应于 CSI0 端口和 CSI1 端口的输出连接信号,包括 I<sup>2</sup>C 访问信号和其他各种 GPIO 信号。如需连接其他信号,可使用零欧电阻焊垫。匹 配的连接器型号为 QTH-020-01-H-D-DP-A。

<span id="page-9-0"></span>还可使用第三方解决方案,比如 Samtec 的 HDR-128291-XX 分线板。HDR-128291-XX 分线板具有与 J1 和 J3 匹配的连接器和标准的 SMA 插头连接器。有关该分线板的详细信息可从 Samtec(申泰)网站获取。另一种可用 的第三方方案是 Zebax Technologies 的 ZX100。有关该电路板的详细信息可从 Zebax 网站获取。

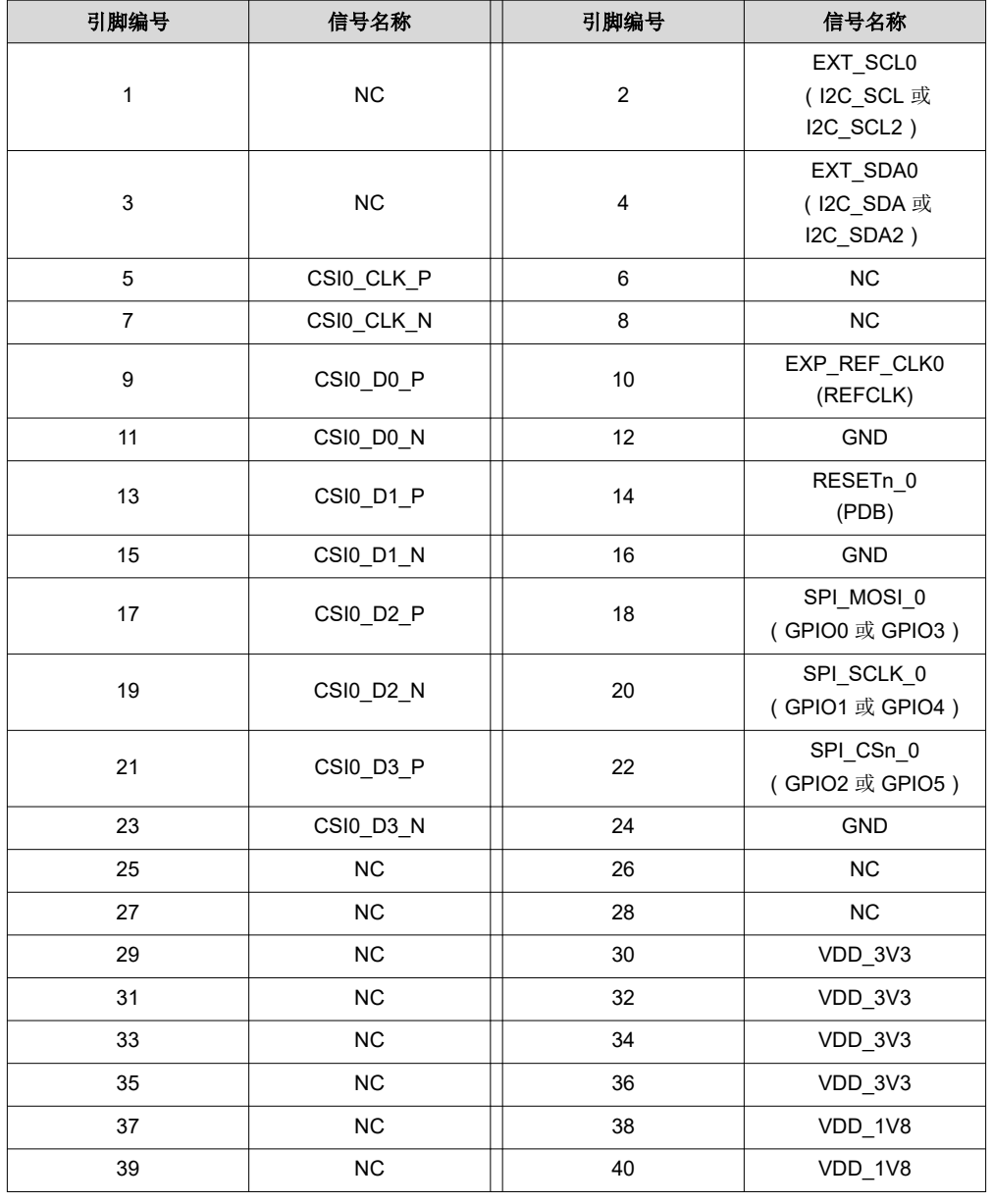

#### 表 **6-4. MIPI CSI-2**(**TX** 端口 **0**)输出信号 – **J1** 引脚分配

#### 表 **6-5. MIPI CSI-2**(**TX** 端口 **1**)输出信号 – **J3** 引脚分配

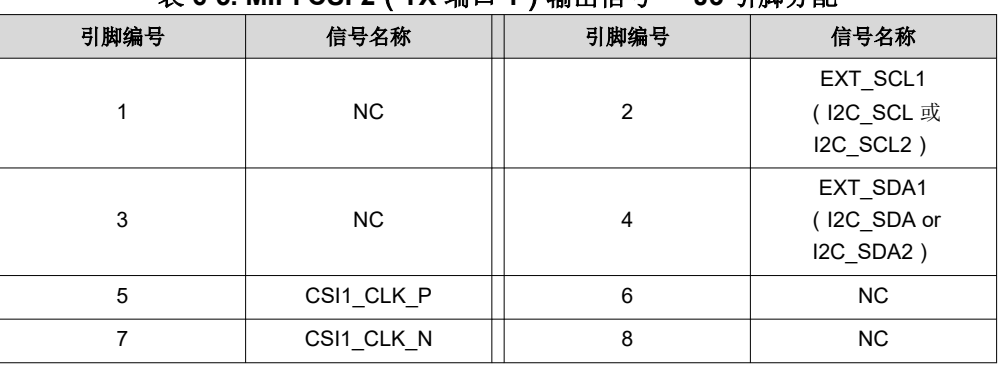

<span id="page-10-0"></span>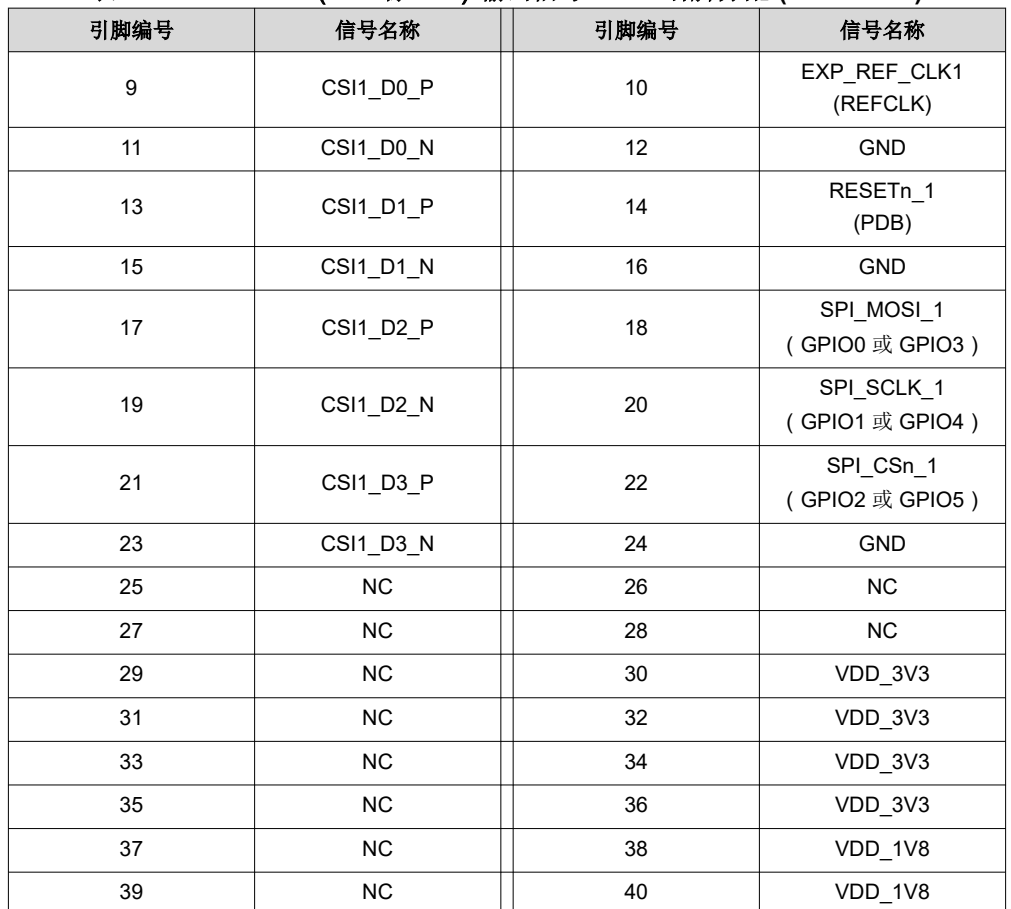

#### 表 **6-5. MIPI CSI-2**(**TX** 端口 **1**)输出信号 – **J3** 引脚分配 **(continued)**

### 表 **6-6. MIPI CSI-2** 输出信号 – **J2** 引脚分配

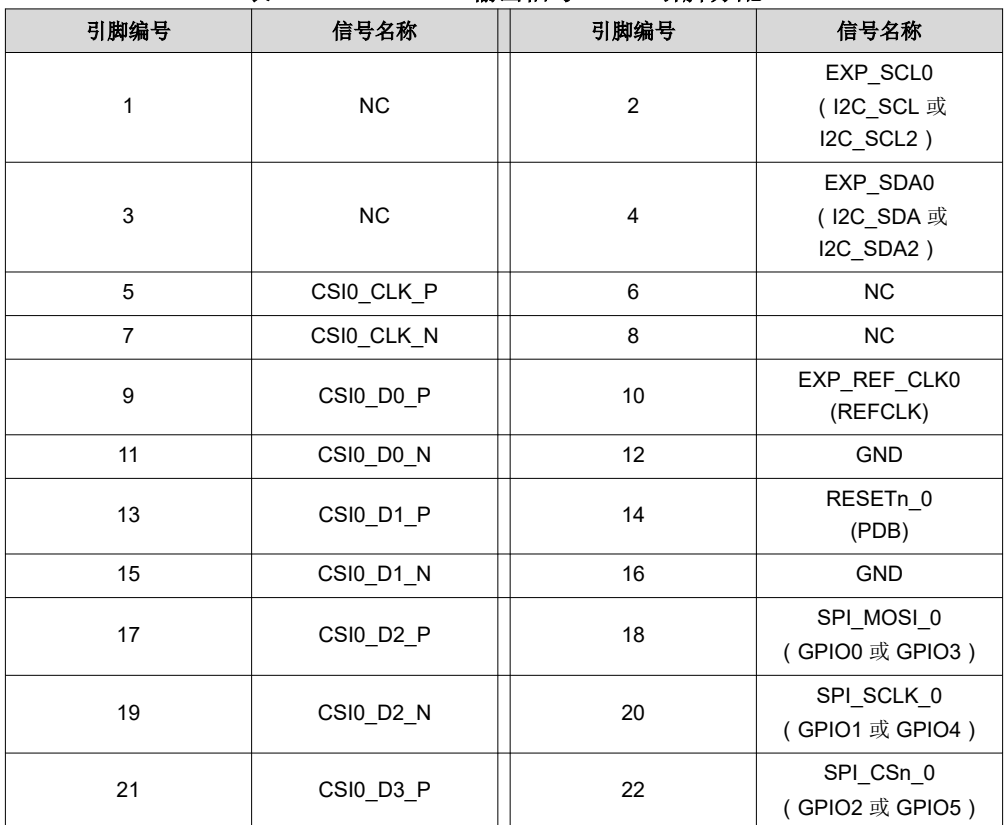

<span id="page-11-0"></span>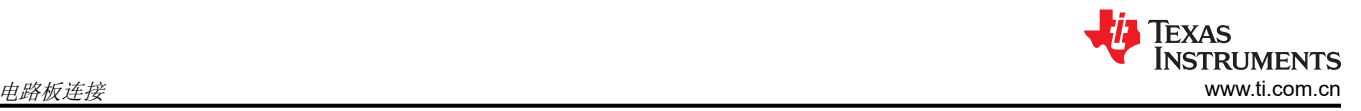

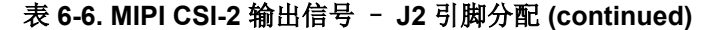

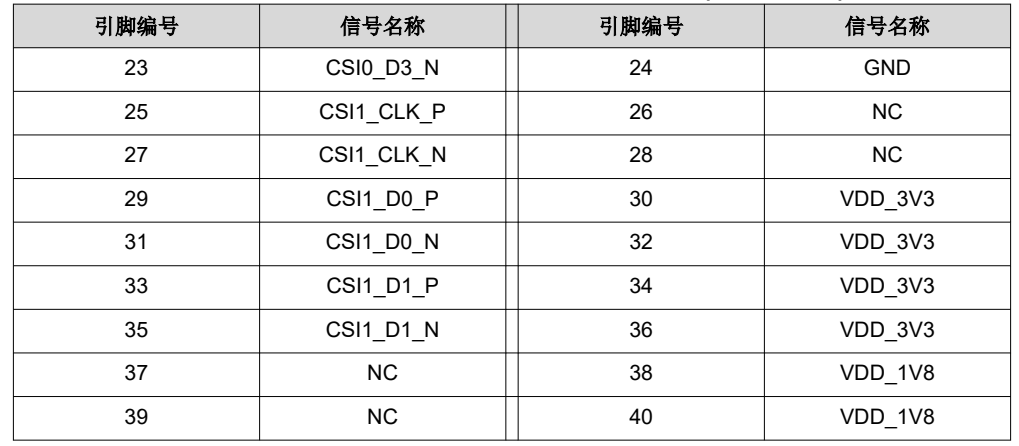

#### **NOTE**

\*CSI-2 电源连接 J1/J3(默认)时,请移除 R7、R9、R11、R12、R15、R16、R17、R19、R21、 R22、R25、R27、R31、R33、R35、R37、R40 及 R42。\*

\*\*当电源通过 J2 连接时,请添加 R7、R9、R11、R12、R15、R16、R17、R19、R21、R22、R25、 R27、R31、R33、R35、R37、R40 及 R42。\*\*

#### **6.4 FPD-Link III** 信号

表 **6-7. FPD-Link III** 信号

| 参考                | 信号      | 说明                 |
|-------------------|---------|--------------------|
| CN <sub>1.1</sub> | $RINO+$ | 四合一 Mini-FAKRA 连接器 |
| CN <sub>1.2</sub> | $RIN1+$ | 四合一 Mini-FAKRA 连接器 |
| CN <sub>1.3</sub> | $RIN2+$ | 四合一 Mini-FAKRA 连接器 |
| CN <sub>1.4</sub> | $RIN3+$ | 四合一 Mini-FAKRA 连接器 |

#### **6.5 I <sup>2</sup>C** 接口

可通过 J9、J10 连接一台独立的外部 I<sup>2</sup>C 主机进行编程。外部 I<sup>2</sup>C 主机控制器有多种, 如德州仪器 (TI) 的 USB2ANY 和 Total Phase Aardvark I<sup>2</sup>C/SPI 主机适配器 ( Total Phase 器件型号: TP240141 )。

也可通过 CSI-2 连接器 J1、J2 或 J3 选择性访问 I<sup>2</sup>C 信号。通过 J4、J5 连接器访问 I<sup>2</sup>C 接口时, I<sup>2</sup>C 信号电平可 通过 J30 配置为 1.8V 或 3.3V。

| $- -$ |            |                                |
|-------|------------|--------------------------------|
| 参考    | 信号         | 说明                             |
|       |            | 选择 I <sup>2</sup> C 器件地址       |
| J7    | <b>IDX</b> | 断路: 0x30 (7'b) 或 0x60 (8'b)    |
|       |            | 短路:0x3D (7'b) 或 0x7A (8'b)(默认) |

表 **6-8. IDx I2C** 器件地址选择 – **J34**

#### 表 **6-9.** 主 **I2C** 接口插头 – **J4**

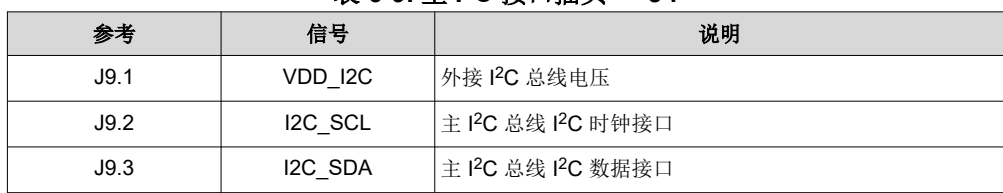

#### 表 **6-9.** 主 **I2C** 接口插头 – **J4 (continued)**

<span id="page-12-0"></span>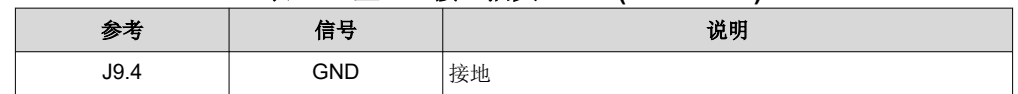

#### 表 **6-10.** 副 **I2C** 接口插头 – **J5**

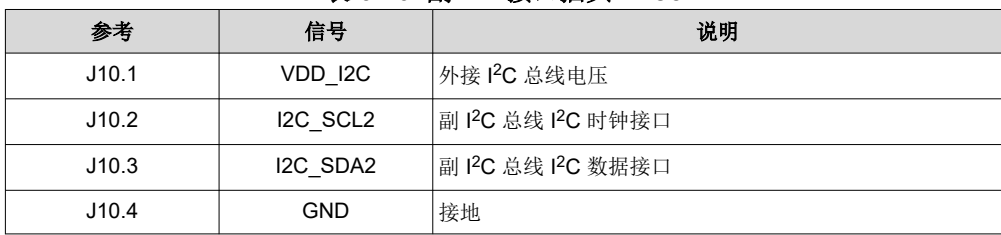

#### 表 **6-11. I2C VDDIO** 接口插头 – **J30**

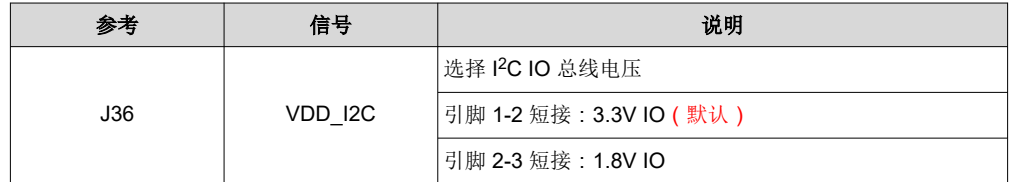

#### **6.6** 控制接口

#### 表 **6-12. VDDIO** 接口插头 – **J1**

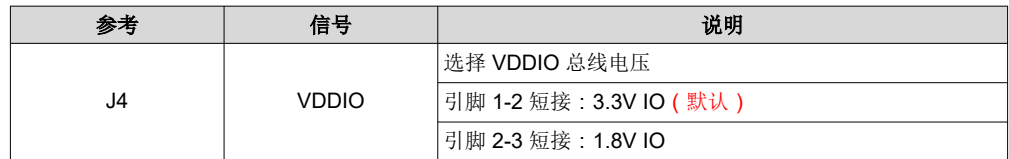

#### 表 **6-13. GPIO** 接口插头 – **J8**

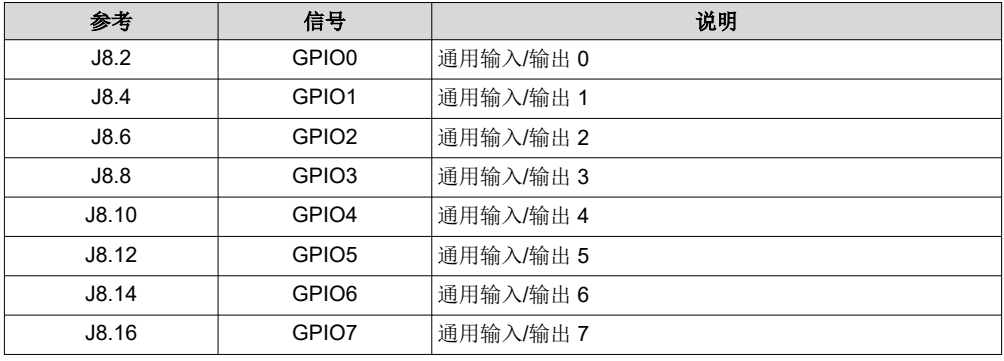

#### 表 **6-14. CMLOUTP** 输出信号

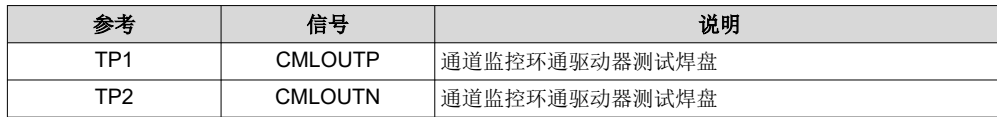

#### 表 **6-15. SW-DIP4** 模式 – **S1**

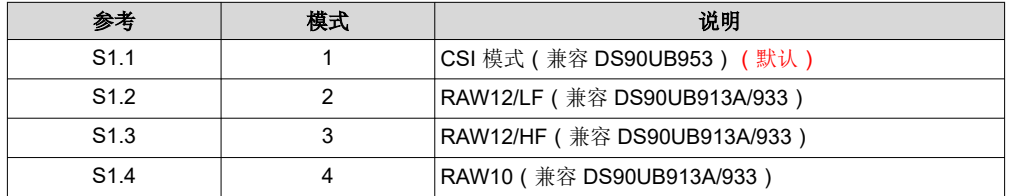

<span id="page-13-0"></span>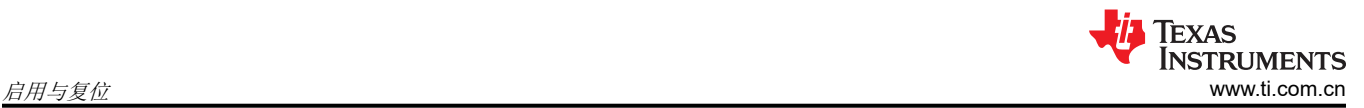

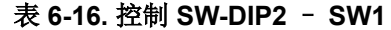

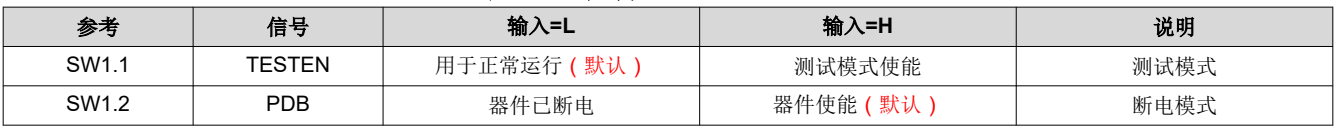

#### 表 **6-17. LED**

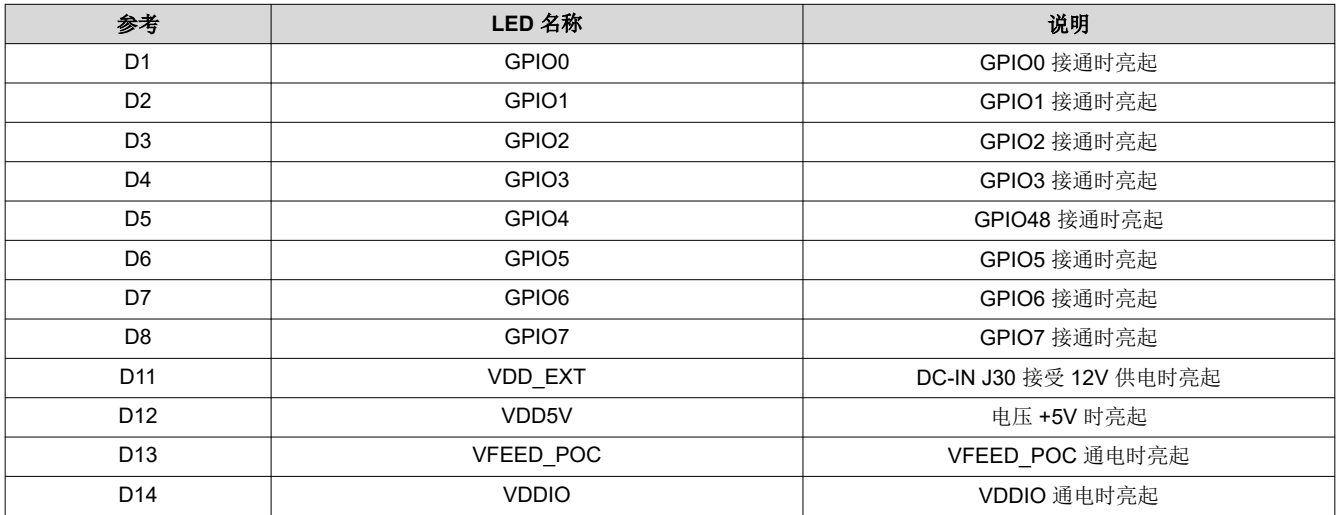

## **7** 启用与复位

EVM 支持两种器件启用和复位/下电的方式。

- RC 定时方式:器件上电后,通过 C57 外接电容器和连接 PDB 引脚的 R78 上拉电阻调整时间。
- 外部控制方式:通过按钮 (S2) 或 SW1 的位置 2 手动控制 PBD 信号。

# <span id="page-14-0"></span>**8 ALP** 软件设置

## **8.1** 系统要求

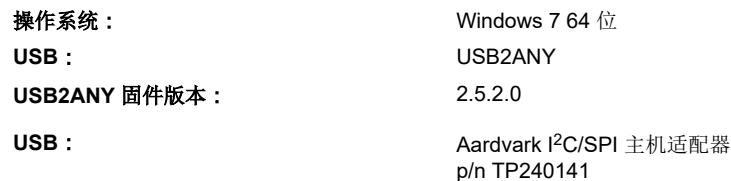

#### **8.2** 下载内容

新版 TI Analog LaunchPAD 下载地址: <http://www.ti.com/tool/alp>。

将 zip 文件下载并解压缩到一个临时位置,之后可将该文件删除。

以下安装说明适用于运行 Windows 7 64 位操作系统的 PC。

#### **8.3 ALP** 软件安装

执行名为"ALPF\_setup\_v\_x\_x\_x.exe"的 ALP 设置向导程序,该程序已解压到 PC 本地硬盘中的一个临时位 置。

设置向导启动后,需要执行7个安装步骤:

- 1. 点击"Next"(下一步)按钮。
- 2. 选择"I accept the agreement" (我接受该协议),然后点击"Next" (下一步)按钮。
- 3. 选择 ALP 软件的安装位置,然后点击"Next"(下一步)按钮。
- 4. 选择开始菜单快捷方式的位置,然后点击"Next"(下一步)按钮。
- 5. 出现创建桌面图标的界面。选择所需选项后,点击"Next"(下一步)按钮。
- 6. 点击"Install"(安装)按钮,软件将安装到指定位置。
- 7. 取消选中"Launch Analog LaunchPAD"(启动 Analog LaunchPAD),点击"Finish"(结束)按钮。如果 选中"Launch Analog LaunchPAD"(启动 Analog LaunchPAD),ALP 软件会启动,但在安装 USB 驱动并 连接电路板之后才可使用。

使用 12V 直流电源为 DS90UB960-Q1EVM 电路板供电。

<span id="page-15-0"></span>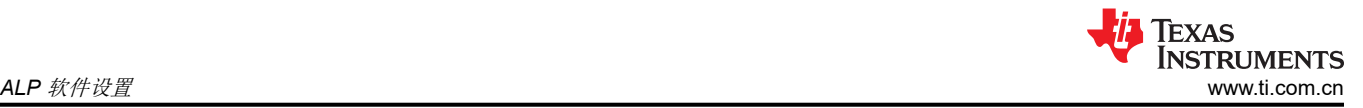

## **8.4** 启动 – 软件说明

确保所有软件均已安装,硬件已上电并连接到 PC。从开始菜单中执行"Analog LaunchPAD"快捷方式。默认的 开始菜单位于"All Programs"> "Texas Instruments"> "Analog LaunchPAD vx.x.x" > "Analog LaunchPAD" 下,可以从这里启动 MainGUI.exe。

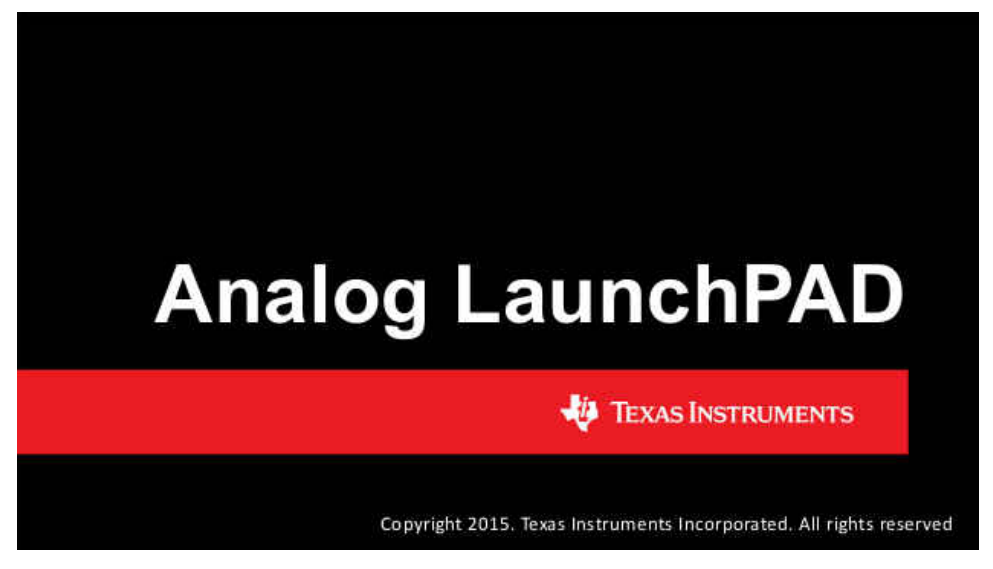

图 **8-1.** 启动 **ALP**

该应用必须以图 8-2 中所示的状态启动。否则,请参阅[节](#page-22-0) 9 "ALP 软件疑难解答"排除故障。

在"Devices"(器件)选项卡下,单击"DS90UB960"或"DS90UB960\_ENG"选择该器件,打开器件配置文 件及其关联的选项卡。

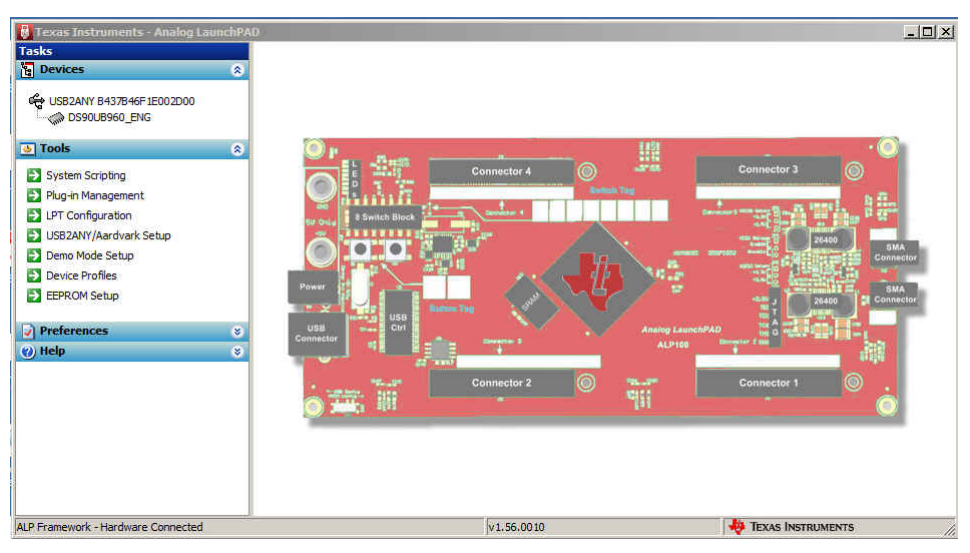

#### 图 **8-2.** 初始 **ALP** 界面

<span id="page-16-0"></span>选择"DS90UB960"或"DS90UB960\_ENG"之后,如果带有 DS90UB953-Q1 的四个摄像头模块连接到 EVM, 则必定显示如图 8-3 所示的界面。

| Texas Instruments - Analog LaunchPAD                                                                                                    |                                                                                                    | $\Box$ D $\Box$                                                                                                    |
|----------------------------------------------------------------------------------------------------|----------------------------------------------------------------------------------------------------|----------------------------------------------------------------------------------------------------|
| <b>Tasks</b>                                                                                                    | (USB2ANY B437B46F1E002D00/1) - DS90UB960 ENG                                                                                                    |                                                                                                    |
| <b>ig</b> Devices<br>$\circ$                                                                                                    | Information GPIO Forwarding Registers Scripting CSI Registers CSI AN Registers Remote Registers                                                                                                    |                                                                                                    |
| CO USB2ANY B437B46F1E002D00<br>DS90UB960 ENG<br><b>B</b> Tools<br>۵<br>System Scripting<br>Plug-in Management<br>PT Configuration<br>> USB2ANY/Aardvark Setup<br>Demo Mode Setup<br>Device Profiles<br>EX EEPROM Setup<br>$\sqrt{}$ Preferences<br>$\mathfrak{S}$<br>$\circ$<br>(2) Help | Device Information<br>DS90UB960 FPD-Link III Deserializer<br>Device:<br>Revision:<br>4<br>I2C Address: 0x7a<br>Refdk Freg: 27 MHz<br>-RX Port Configuration<br>$\nabla$ RX port 0<br>$\nabla$ RX port 1<br>$\nabla$ RX port 2<br>$\nabla$ RX port 3<br>Port Enable<br><b>Input Mode</b><br>CSI/953<br>CSI/953<br>CSI/953<br>CSI/953<br>$\blacktriangledown$<br>$\blacktriangledown$<br>$\blacktriangledown$<br>$\blacktriangledown$<br>Cabling<br>$\cos \theta$<br>Coax -<br>$Coax$ $\blacktriangleright$<br>$\overline{\phantom{a}}$<br>Coax<br>Pass Threshold<br>Disable<br><b>Disable</b><br>$\blacktriangledown$<br><b>Disable</b><br>Disable<br>$\overline{\phantom{a}}$<br>$\blacktriangledown$<br>Current RX Port Status             | Partner Information<br>Device:<br>Revision:<br><b>I2C Address:</b><br>Diagnostic Controls<br><b>Reset Statistics</b><br><b>Restart AEO</b><br><b>Digital Reset</b><br><b>Current CSI TX Status</b> |
| ALP Framework - Hardware Connected                                                                                                    | $\overline{2}$<br>$\mathbf{0}$<br>3<br>Port #<br>$\mathbf{1}$<br>-------------<br>---------<br><br><br><br>Linked:<br><b>100 MHz</b><br><b>100 MHz</b><br><b>100 MHz</b><br>100 MHz<br>Pass Sts:<br>Pass<br>Pass<br>Pass<br>Pass<br>Horizontal:<br>0 bytes<br>0 bytes<br>0 bytes<br>0 bytes<br>Vertical:<br>0 lines<br>0 lines<br>0 lines<br>0 lines<br>50.00 MHz<br>50.00 MHz<br>50.00 MHz<br>50.00 MHz<br><b>BC</b> Freq:<br>0/2<br>0/2<br>EQ Hi/Lo:<br>0/2<br>0/2<br><b>S-Filter</b><br>1 cdlv<br>1 cdlv<br>1 cdlv<br>1 cdlv<br>Lock Cha Cnt:<br>$\mathbf{0}$<br>$\Omega$<br>o<br>1<br>$\mathbf 0$<br>$\mathbf 0$<br>0<br>Parity Errs:<br>0<br><b>Encoder Errs:</b><br>$\Omega$<br>$\mathbf{1}$<br>$\mathbf{0}$<br>$\circ$<br>v1.56.0010 | Port #<br>$\mathbf 0$<br>$\mathbf{1}$<br>-----------<br>---------<br>---------<br>Pass Sts:<br>No<br>No<br>Sync Sts:<br>No<br>No<br><b>ED</b> TEXAS INSTRUMENTS<br>h,                              |

图 **8-3.** 后续界面

## **8.5** "**Information**"(信息)选项卡

"Information"(信息)选项卡如下图所示。

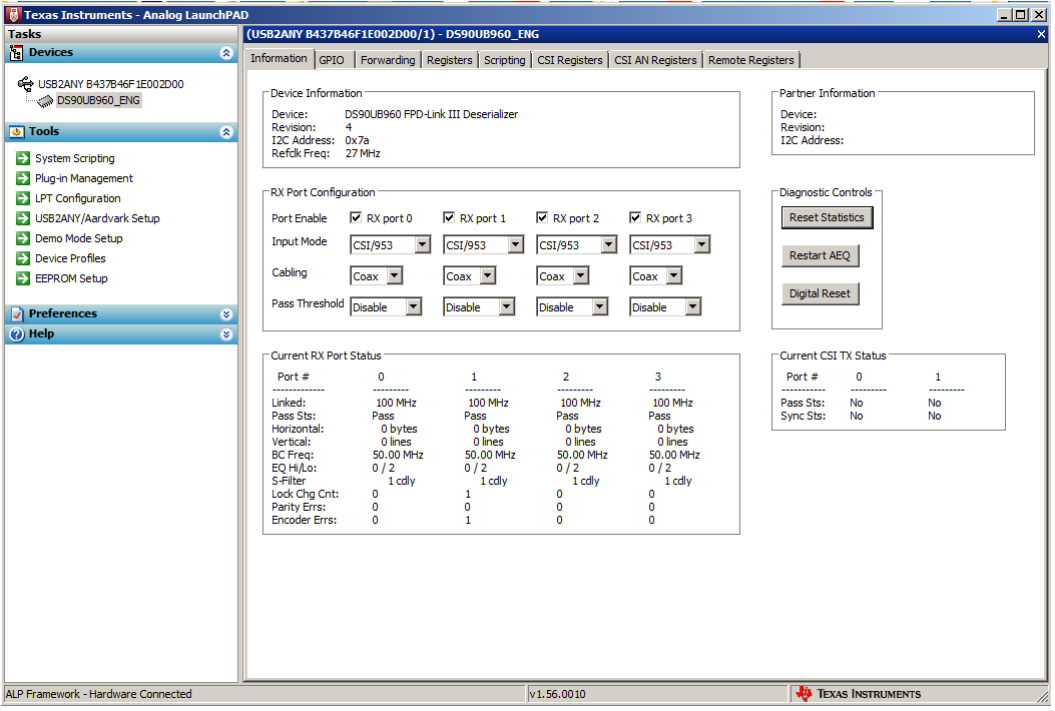

图 **8-4. ALP** 的"**Information**"(信息)选项卡

## <span id="page-17-0"></span>**8.6** "**Registers**"(寄存器)选项卡

"Registers"(寄存器)选项卡如图 8-5 所示。

| <b>B</b> Texas Instruments - Analog LaunchPAD |                |                                                                                                    | $\Box$ d $\times$ |
|-----------------------------------------------|----------------|----------------------------------------------------------------------------------------------------|-------------------|
| <b>Tasks</b>                                  |                | (USB2ANY B437B46F1E002D00/1) - DS90UB960 ENG                                                                                   |                   |
| <b>Pa</b> Devices                             | ø              | Information   GPIO   Forwarding Registers   Scripting   CSI Registers   CSI AN Registers   Remote Registers                    |                   |
| USB2ANY B437B46F1E002D00<br>DS90UB960 ENG     |                | Value: 00<br>Refresh All<br>Select RX Port<br>Write All RX Ports<br>Refresh<br>Verbose Descriptions<br>$\blacksquare$<br>Apply |                   |
| <b>B</b> Tools                                | ø              | $\blacktriangle$<br>#2 0x00 - I2C_DEVICE_ID<br>E                                                                               | Display           |
| System Scripting                              |                | ¥<br>23 0x01 - RESET CTL                                                                                                    |                   |
| Plug-in Management                            |                | <b>6% OxO2 - GENERAL_CFG</b><br>¥                                                                                              | Load              |
| PT Configuration                              |                | ¥<br>22 0x03 - REV_MASK_ID                                                                                                    | Save              |
| S USB2ANY/Aardvark Setup                      |                | 23 0x04 - DEVICE STS<br>¥                                                                                                    |                   |
| Demo Mode Setup                               |                | <b>32 OxO5 - PAR_ERR_THOLD1</b><br>¥                                                                                           |                   |
| Device Profiles                               |                | <b>32 0x06 - PAR_ERR_THOLD0</b><br>s,                                                                                          |                   |
| EEPROM Setup                                  |                | 22 0x07 - BCC Watchdog Control<br>s,                                                                                           |                   |
|                                               |                | 23 0x08 - I2C Control 1<br>×                                                                                                   |                   |
| $\sqrt{}$ Preferences                         | ø              | 23 0x09 - I2C Control 2<br>¥                                                                                                   |                   |
| (2) Help                                      | $\mathfrak{S}$ | 42 0x0A - SCL High Time<br>s,                                                                                                  |                   |
|                                               |                | 42 0x0B - SCL Low Time<br>¥                                                                                                    |                   |
|                                               |                | <b>32 OxOC - RX_PORT_CTL</b><br>¥                                                                                              |                   |
|                                               |                | 22 0x0D - IO_CTL<br>¥                                                                                                    |                   |
|                                               |                | <b>32 OxOE - GPIO_PIN_STS</b><br>¥                                                                                             |                   |
|                                               |                | <b>32 OxOF - GPIO_INPUT_CTL</b><br>€                                                                                           |                   |
|                                               |                | 22 0x10 - GPIO0_PIN_CTL<br>₹                                                                                                   |                   |
|                                               |                | <b>32</b> 0x11 - GPIO1_PIN_CTL<br>₹                                                                                            |                   |
|                                               |                | <b>42 Ox12 - GPIO2_PIN_CTL</b><br>€                                                                                            |                   |
|                                               |                | €<br><b>42 Ox13 - GPIO3_PIN_CTL</b>                                                                                            |                   |
|                                               |                | <b>62 0x14 - GPIO4 PIN CTL</b><br>¥                                                                                            |                   |
|                                               |                | <b>32 Ox15 - GPIO5_PIN_CTL</b><br>¥                                                                                            |                   |
|                                               |                | €<br>82 0x16 - GPIO6_PIN_CTL                                                                                                   |                   |
|                                               |                | 62 0x17 - GPIO7_PIN_CTL<br>¥                                                                                                   |                   |
|                                               |                | <b>22 0x18 - FS_CTL</b><br>¥                                                                                                   |                   |
|                                               |                | #2 0x19 - FS_HIGH_TIME_1<br>⊗                                                                                                  |                   |
|                                               |                | $\overline{\phantom{a}}$<br>⊛<br><b>32 Ox1A - FS_HIGH_TIME_0</b>                                                               |                   |
|                                               |                |                                                                                                    |                   |
| ALP Framework - Hardware Connected            |                | <b>EXAS INSTRUMENTS</b><br>v1.56.0010                                                                                          |                   |

图 **8-5. ALP** 的"**Registers**"(寄存器)选项卡

#### **8.7** "**Registers**"(寄存器)选项卡 – 选定地址 **0x00**

选定地址 0x00,如图 8-6 所示。请注意,**"Value:" (**数值)框 <sup>Val</sup>ue: <mark>7A</mark> ,会显示该寄存器的十六进制值。

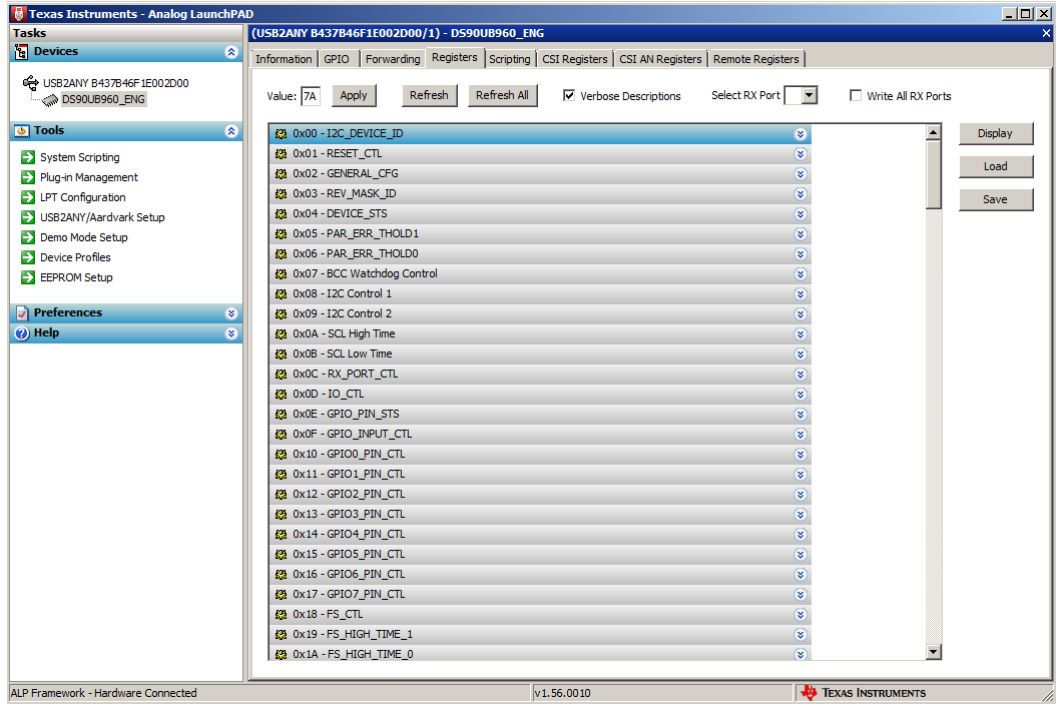

图 **8-6.** 选定的 **ALP** 器件 **ID**

## <span id="page-18-0"></span>**8.8** "**Registers**"(寄存器)选项卡 – 扩展地址 **0x00**

通过双击地址栏 38 0x00 - I2C Device ID

S.

或单击 扩展地址。地址 0x00 扩展后按比特显示内容。显示的任何寄存器地址均可扩展。

| Texas Instruments - Analog LaunchPAD                                                                                                    |                                                                                                    | $\Box$ D $\Box$          |
|----------------------------------------------------------------------------------------------------|----------------------------------------------------------------------------------------------------|--------------------------|
| <b>Tasks</b>                                                                                                    | (USB2ANY B437B46F1E002D00/1) - DS90UB960_ENG                                                                                                    |                          |
| <b>ig</b> Devices                                                                                                    | $\circ$<br>Information   GPIO   Forwarding Registers   Scripting   CSI Registers   CSI AN Registers   Remote Registers                                                                                                    |                          |
| USB2ANY B437B46F1E002D00<br>DS90UB960 ENG                                                                                                    | Refresh<br>Refresh All<br>Select RX Port<br>Value: 7A<br>Apply<br>Verbose Descriptions<br>$\overline{\phantom{a}}$                                                                                                    | □ Write All RX Ports     |
| <b>D</b> Tools                                                                                                    | ø<br>#2 0x00 - I2C DEVICE ID<br>◙                                                                                                    | Display                  |
| System Scripting<br>Plug-in Management<br><b>EX LPT Configuration</b><br>S USB2ANY/Aardvark Setup<br>Demo Mode Setup<br><b>Device Profiles</b><br>EX EEPROM Setup<br>$\sqrt{\ }$ Preferences | Bit(s)<br>Type Default Name<br>Description<br>7 6 V 5 V RW 7h3D DEVICE_ID 7-bit I2C ID of Deserializer.<br>This field always indicates the current<br>$4 \overline{\triangledown} 3 \overline{\triangledown} 2 \overline{\square} 1 \overline{\triangledown}$<br>value of the I2C ID. When bit 0 of this<br>register is 0, this field is read-only and<br>show the strapped ID. When bit 1 of this<br>register is 1, this field is read/write and<br>can be used to assign any valid I2C ID.<br>O RW Strap DES ID<br>0: Device ID is from strap<br>1: Register I2C Device ID overrides<br>ø<br>strapped value | Load<br>Save             |
| (2) Help                                                                                                    | ø<br><b>42 OxO1 - RESET_CTL</b><br>S<br>42 0x02 - GENERAL_CFG<br>⊗<br>22 0x03 - REV_MASK_ID<br>$\circ$<br>42 0x04 - DEVICE_STS<br>⊛<br><b>32 0x05 - PAR_ERR_THOLD1</b><br>⊛<br><b>32 OxO6 - PAR_ERR_THOLDO</b><br>⊛<br>22 0x07 - BCC Watchdog Control<br>⊗<br>£2 0x08 - I2C Control 1<br>⊗<br>⊗<br>23 0x09 - I2C Control 2<br>⊗<br>42 OxOA - SCL High Time<br>42 Ox0B - SCL Low Time<br>⊗<br><b>62 OxOC - RX_PORT_CTL</b><br>⊗<br>⊗<br><b>23 0x0D - IO CTL</b><br>⊗<br><b>62 OxOE - GPIO PIN STS</b><br>⊗<br><b>62 OxOF - GPIO INPUT CTL</b><br>$\circledast$<br><b>52 Ox 10 - GPIOO PIN CTL</b>              |                          |
| ALP Framework - Hardware Connected                                                                                                    | v1.56.0010                                                                                                    | <b>TEXAS INSTRUMENTS</b> |
|                                                                                                    |                                                                                                    |                          |

图 **8-7.** 扩展的 **ALP** 器件 **ID**

**Type** 

任何 RW 型寄存器 RW 对可写入,方法是在"Value:" (数值)框 <sup>Value:</sup> 20 中输入十六进制值,或通过单击鼠 标左键选中(表示"1")或取消选中(表示"0")复选框,将指针放入各个寄存器位框。点击"Apply"(应 用)按钮可写入寄存器,点击"refresh"(刷新)可查看所选(突出显示)寄存器的新值。

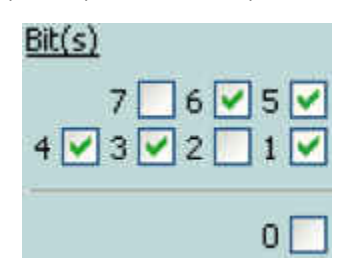

每点击一次鼠标,方框就会进行切换。

<span id="page-19-0"></span>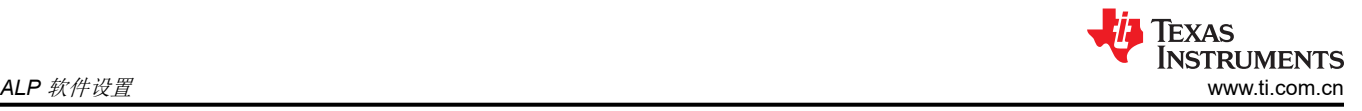

## **8.9** "**Scripting**"(脚本编写)选项卡

"Scripting"(脚本编写)选项卡如下图所示。

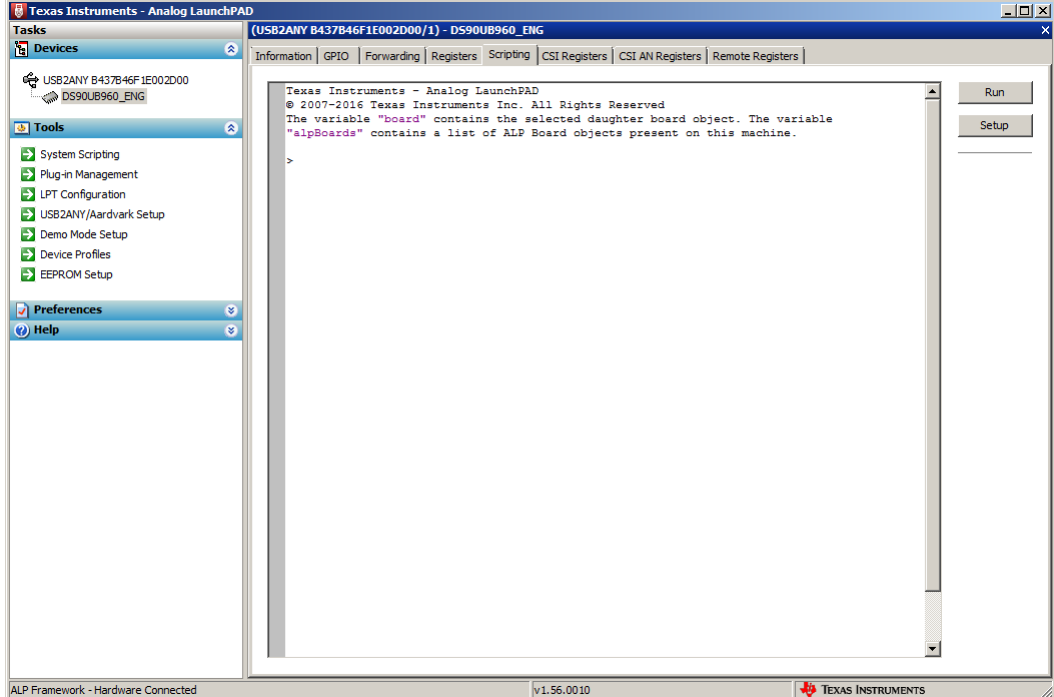

图 **8-8. ALP** 的"**Scripting**"(脚本编写)选项卡

脚本窗口提供了一个完整的 Python 脚本环境,可用于运行脚本并以交互式或自动化方式与器件交互。

#### **WARNING**

通过寄存器修改或调用器件支持库函数直接与器件交互会影响用户界面的性能和/或功能,甚至会导致 ALP 框架应用崩溃。

#### **8.10 ALP Python** 脚本示例

#### **8.10.1** 初始化

```
# 960_RX0_init_CSI0.py
\# board.devAddr = 0x7a
# To configure GPIO0 to bring out Lock for Port0,
print "configure GPIO0 to bring out Lock for Port0"
board.WriteReg(0x10,0x81)
time.sleep(0.1)
# To configure GPIO1 to bring out Lock for Port1,
print "configure GPIO1 to bring out Lock for Port1"
board.WriteReg(0x11,0x85)
time.sleep(0.1)
# To configure GPIO2 to bring out Lock for Port2,
print "configure GPIO2 to bring out Lock for Port2"
board.WriteReg(0x12,0x89)
time.sleep(0.1)
# To configure GPIO3 to bring out Lock for Port3,
print "configure GPIO3 to bring out Lock for Port3"
board.WriteReg(0x13,0x8D)
time.sleep(0.1)
print "CSI_PORT_SEL"
board.WriteReg(0x32,0x01) # CSIO select
time.sleep(0.1)
print "CSI PLL CTL"
board.WriteReg(\overline{0}x1f, 0x02) # CSI0 800mbps
time.sleep(0.1)
```

```
print "CSI_EN"
board.WriteReg(0x33,0x1) # CSI EN & CSI0 4L
time.sleep(0.1)
print "FWD_PORT"
board.WriteReg(0x20,0xe0) # forwarding of RX 0 to CSI0
time.sleep(0.1)
print "FPD3_PORT_SEL"
\overline{b}board.WriteReg(0x\overline{4}c,0x01) # RX PORT0
time.sleep(0.1)
print "enable pass throu"
board.WriteReg(0x58,0x58) # enable pass throu
time.sleep(0.1)
board.WriteReg(0x5c,0x18) # 
print "SER_ALIAS_ID 0x5c value ", hex(board.ReadReg(0x5c))
time.sleep(0.1)
board.WriteReg(0x5d,0x60) # 
print "SlaveID[0] 0x5d value ", hex(board.ReadReg(0x5d))
time.sleep(0.1)
board.WriteReg(0x65,0x60) # 
print "SlaveAlias[0] 0x65 value ", hex(board.ReadReg(0x65))
time.sleep(0.1)
```
#########################################################

```
# 960 RX1 init CSI0.py
print<sup>-</sup> "CSI_PORT_SEL
\frac{1}{2}board.Write\overline{Re}g(0x32,0x01) # CSI0 select
time.sleep(0.1)
print "CSI_PLL_CTL"
\bar{b}oard.Write\bar{R}eg(\bar{0}x1f,0x02) # CSI0 800mbps
time.sleep(0.1)
print "CSI_EN"
board.WriteReg(0x33,0x1) # CSI EN & CSI0 4L
time.sleep(0.1)
print "FWD_PORT"
board.WriteReg(0x20,0xd0) # forwarding of RX 1 to CSI0
time.sleep(0.1)
print "FPD3_PORT_SEL"
board.WriteReg(0x\overline{4}c, 0x12) # RX PORT1
time.sleep(0.1)
print "enable pass throu"
board.WriteReg(0x58,0x58) # enable pass throu
time.sleep(0.1)
board.WriteReg(0x5c,0x1a) # 
print "SER ALIAS ID 0x5c value ", hex(board.ReadReg(0x5c))
time.sleep(\overline{0.1})
board.WriteReg(0x5d,0x60) # 
print "SlaveID[0] 0x5d value ", hex(board.ReadReg(0x5d))
time.sleep(0.1)
board.WriteReg(0x65,0x62) # 
print "SlaveAlias[0] 0x65 value ", hex(board.ReadReg(0x65))
time.sleep(0.1)
```
#### #########################################################

```
# 960 RX2 init CSI0.py
print<sup>-</sup> "CSI PORT SEL
\overline{b}board.Write\overline{Re}g(0x32,0x01) # CSI0 select
time.sleep(0.1)
print "CSI PLL CTL"
board.WriteReg(\overline{0}x1f, 0x02) # CSI0 800mbps
time.sleep(0.1)
print "CSI_EN"
board.WriteReg(0x33,0x1) # CSI EN & CSI0 4L
time.sleep(0.1)
print "FWD_PORT"
board.WriteReg(0x20,0xb0) # forwarding of RX 2 to CSI0
time.sleep(0.1)
print "FPD3_PORT_SEL"
board.WriteReg(0x\overline{4}c, 0x24) # RX PORT2
time.sleep(0.1)
print "enable pass throu"
board.WriteReg(0x58,0x58) # enable pass throu
time.sleep(0.1)
board.WriteReg(0x5c,0x1c) # 
print "SER ALIAS ID 0x5c value ", hex(board.ReadReg(0x5c))
```
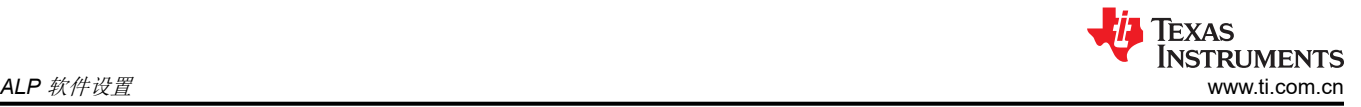

```
time.sleep(0.1)
board.WriteReg(0x5d,0x60) # 
print "SlaveID[0] 0x5d value ", hex(board.ReadReg(0x5d))
time.sleep(0.1)
board.WriteReg(0x65,0x66) # 
print "SlaveAlias[0] 0x65 value ", hex(board.ReadReg(0x65))
time.sleep(0.1)
```
#########################################################

```
# 960_RX3_init_CSI0.py
print<sup>-</sup> "CSI PORT SEL"
board.WriteReg(0x32,0x01) # CSI0 select
time.sleep(0.1)
print "CSI_PLL_CTL"
board.WriteReg(\overline{0}x1f, 0x02) # CSI0 800mbps
time.sleep(0.1)
print "CSI_EN"
board.WriteReg(0x33,0x1) # CSI EN & CSI0 4L
time.sleep(0.1)
print "FWD_PORT"
board.WriteReg(0x20,0x70) # forwarding of RX 3 to CSI0
time.sleep(0.1)
print "FPD3_PORT_SEL"
board.WriteReg(0x\overline{4}c, 0x38) # RX PORT3
time.sleep(0.1)
print "enable pass throu"
board.WriteReg(0x58,0x58) # enable pass throu
time.sleep(0.1)
board.WriteReg(0x5c,0x1e) # 
print "SER ALIAS ID 0x5c value ", hex(board.ReadReg(0x5c))
time.sleep(0.1)
board.WriteReg(0x5d,0x60) # 
print "SlaveID[0] 0x5d value ", hex(board.ReadReg(0x5d))
time.sleep(0.1)
board.WriteReg(0x65,0x68) # 
print "SlaveAlias[0] 0x65 value ", hex(board.ReadReg(0x65))
time.sleep(0.1)
#########################################################
```
## <span id="page-22-0"></span>**9 ALP** 软件疑难解答

## **9.1 ALP** 加载不正确的配置文件

如果 ALP 打开时加载了不正确的配置文件,可从"Tools"(工具)菜单下的"USB2ANY/Aardvark Setup"中加 载正确的配置文件。

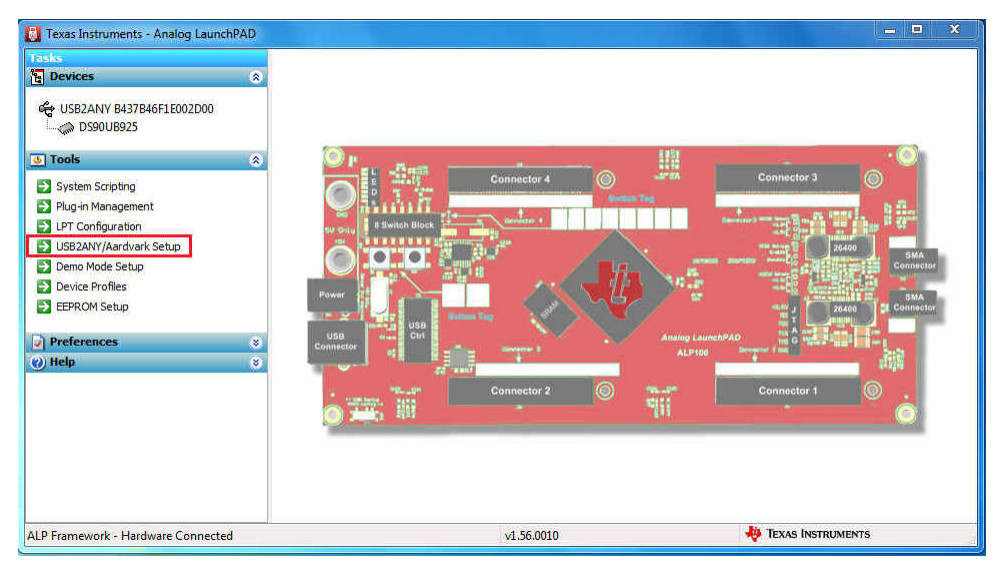

图 **9-1. USB2ANY** 设置

在"Defined ALP Devices"(定义的 ALP 器件)列表中突出显示不正确的配置文件,并按"Remove"(移除) 按钮。

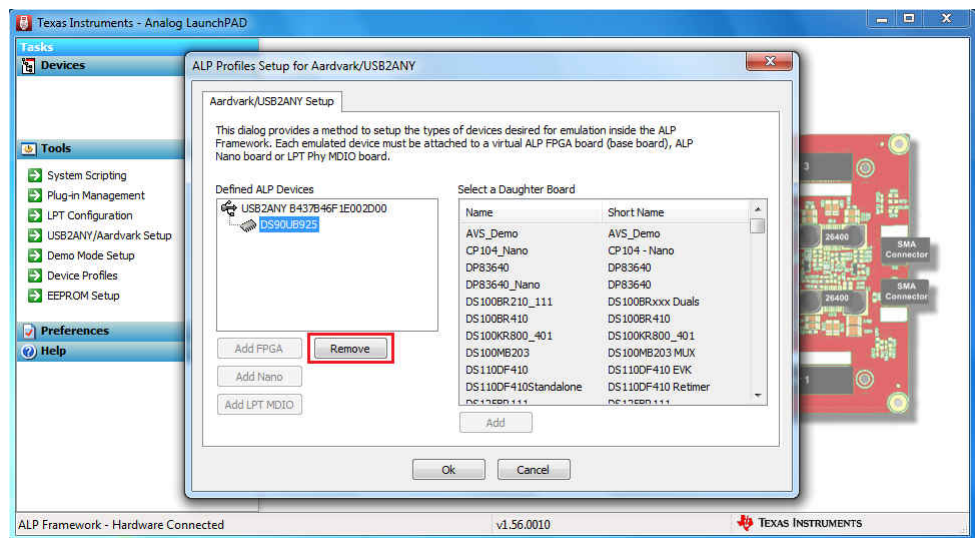

图 **9-2.** 删除不正确的配置文件

在"Select a Daughter Board"(选择一个子板)列表中找到正确的配置文件,突出显示该配置文件并按"Add" (添加)。如果 DS90UB960 ALP 配置文件不在列表中,请联系 TI 客户代表获取。ALP 配置文件通常保存在 ALP 安装目录下,例如 "C:\Program Files (x86)\Texas Instruments\Analog LaunchPAD v1.56.0010\Profiles\"。

<span id="page-23-0"></span>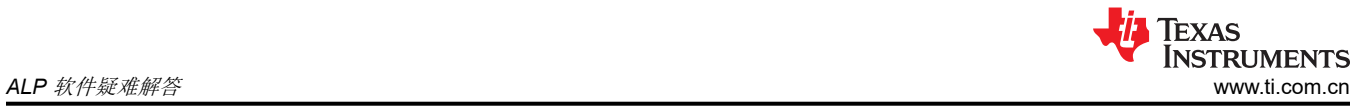

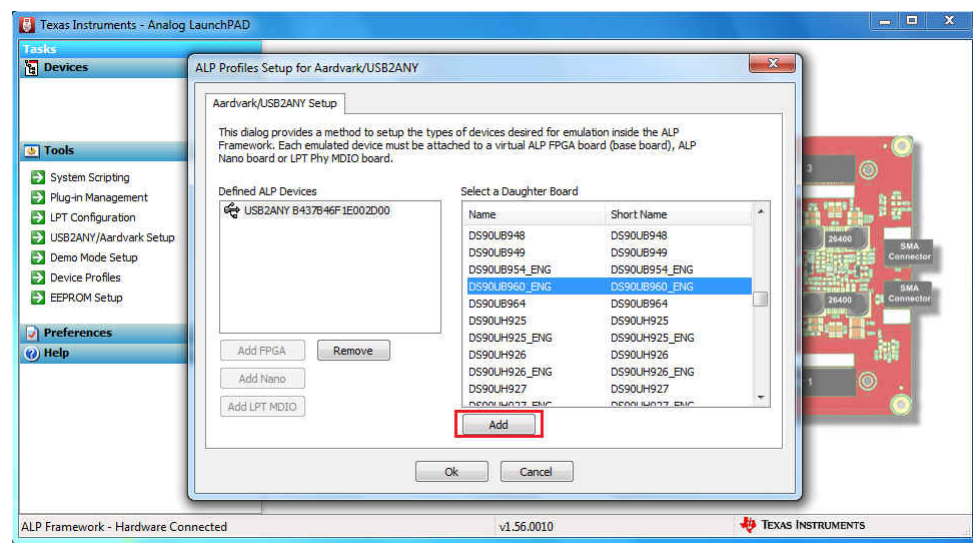

#### 图 **9-3.** 添加正确的配置文件

点击"Ok"(确认),正确的配置文件将立即加载。

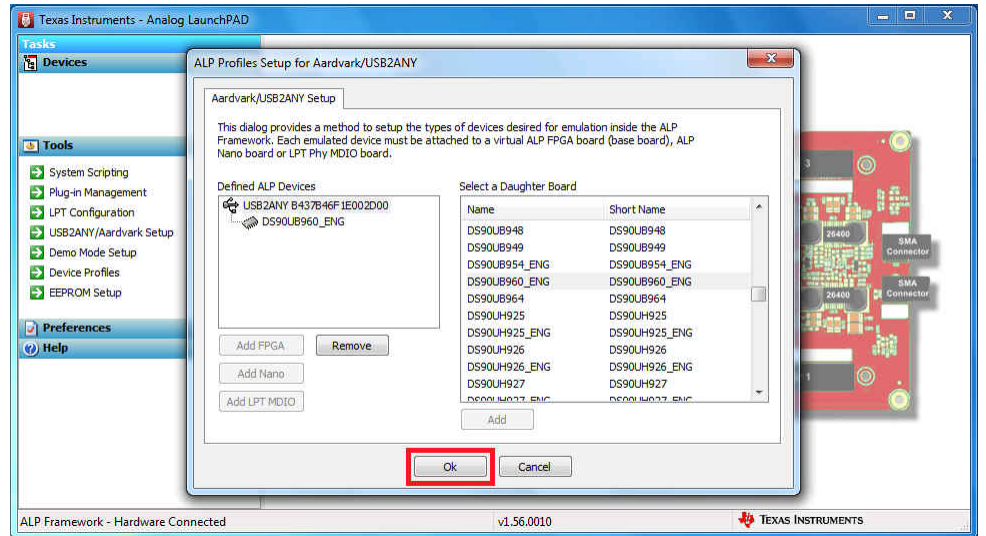

图 **9-4.** 完成设置

<span id="page-24-0"></span>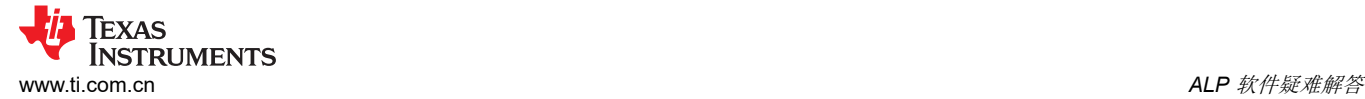

### **9.2 ALP** 未检测到 **EVM**

如果 ALP 软件启动后出现以下窗口,请再次确认硬件设置。

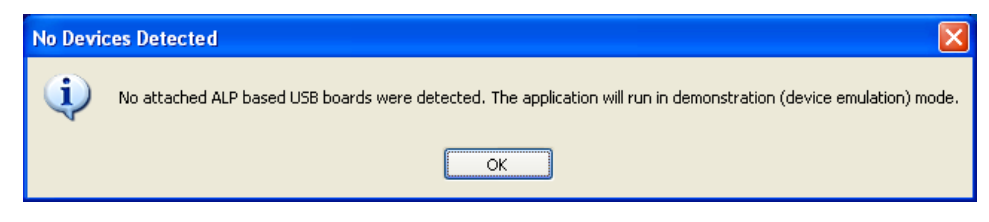

图 **9-5. ALP** 无器件错误

也可能是 USB2ANY 驱动程序未安装。查看器件管理器。"Human Interface Devices"(人机接口器件)下必须 是"HID-compliant device"(符合 HID 器件),如下图所示。

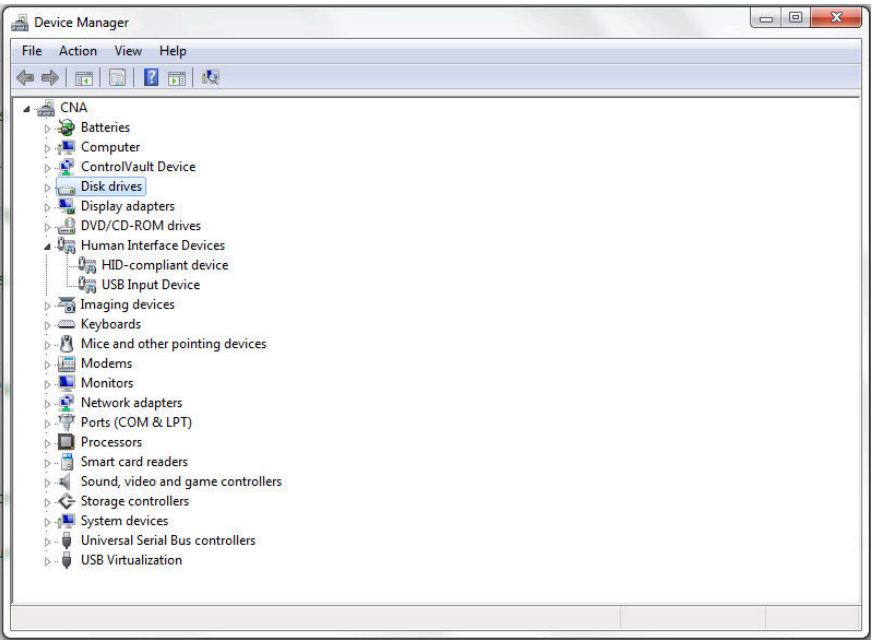

图 **9-6. Windows 7**,**ALP USB2ANY** 驱动程序

软件启动时,"Devices"(器件)下拉菜单中只能包含"DS90UB960"或"DS90UB960 ENG"。如果还有其 他器件,则该软件很可能处于演示模式。ALP 在演示模式下运行时,应用状态栏的左下方会出现"(Demo Mode)"(演示模式)字样,如下图所示。

<span id="page-25-0"></span>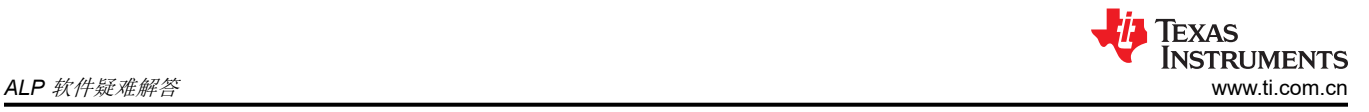

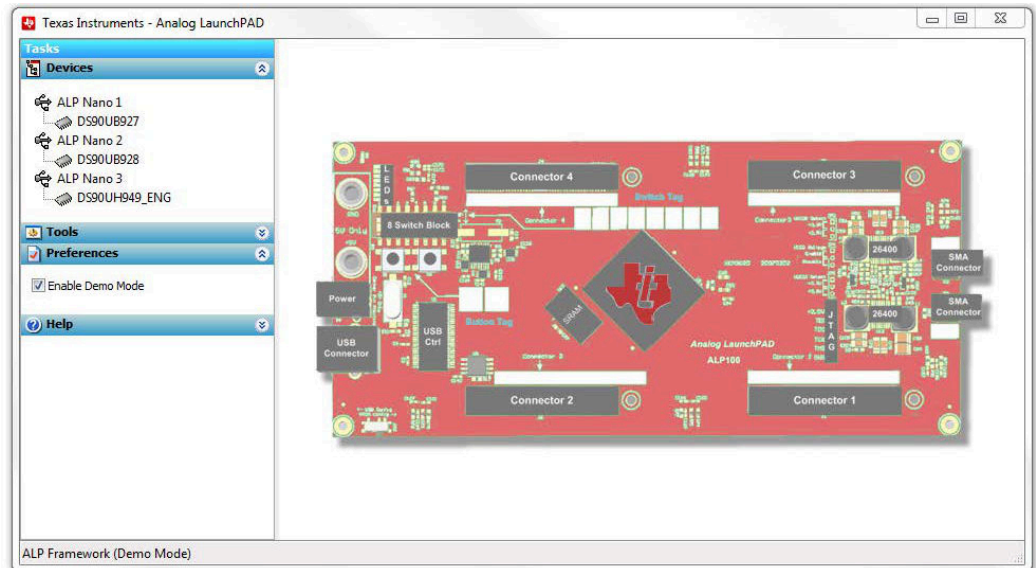

图 **9-7. ALP** 处于演示模式

选择"Preferences"(首选项)下拉菜单,取消选中"Enable Demo Mode"(启用演示模式),从而禁用演示 模式。

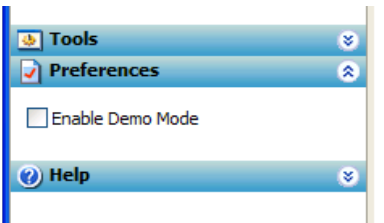

#### 图 **9-8.** "**ALP Preferences**"(**ALP** 首选项)菜单

禁用演示模式后,ALP 软件将轮询 ALP 硬件。ALP 软件将更新,更新后"Devices"(器件)下拉菜单中只有 "DS90UB960"或"DS90UB960\_ENG"。

如需了解使用 ALP 软件管理 FPD-Link III 设备的详细信息,请查阅以下培训材料: 使用 Analog Launch Pad (ALP) [图形用户界面配置](https://training.ti.com/use-analog-launch-pad-alp-gui-configure-fpd-link-evms) FPD-Link EVM

<span id="page-26-0"></span>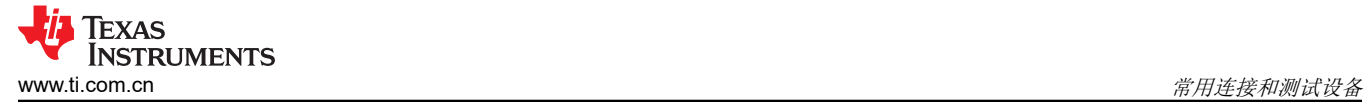

#### **10** 常用连接和测试设备

下列设备是检测 DS90UB960-Q1 发出的 MIPI CSI-2 信号的常用测试设备:

- 1. 逻辑分析仪
- 2. 带宽至少为 4GHz 的任意示波器,用于观察差分信号
- 3. UNH-IOL MIPI D-PHY 参考端接板 (RTB)
- 4. UNH-IOL MIPI D-PHY/CSI/DSI 探测板
- 5. UNH-IOL CSIGUI 工具

#### **11** 端接器件

端接器件需要正常监控和测量 MIPI DPHY 信号的传输,还必须支持信号在 LP 与 HS 模式之间进行切换,这可通 过 CSI-2 接收器或专用动态端接板实现。TI 推荐使用 UNH-IOL MIPI D-PHY 参考端接板 (RTB)。

#### **12** 典型测试设置

图 12-1 和图 12-2 所示为用于衡量和评估 DS90UB96X-Q1 的典型测试设置。

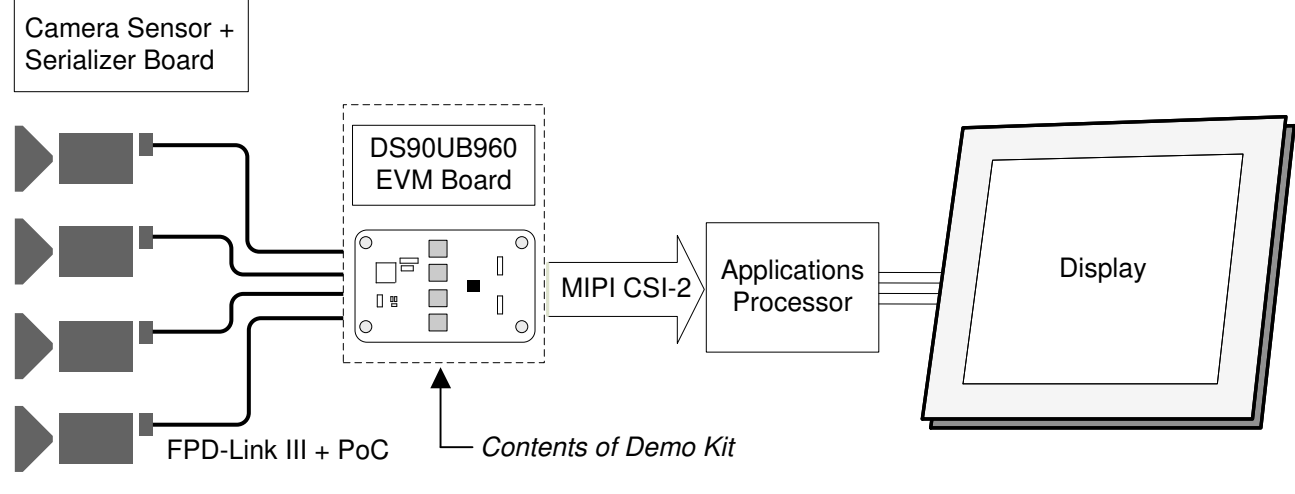

图 **12-1.** 典型应用测试设置

下图展示了采用视频发生器和逻辑分析仪的典型测试设置。

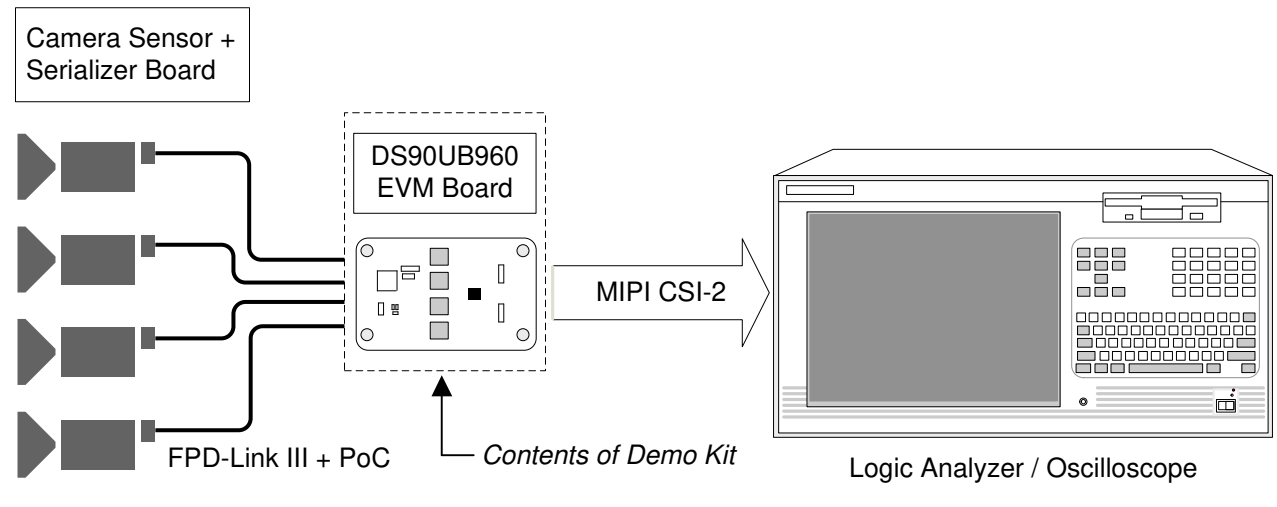

图 **12-2.** 用于评估的典型测试设置

<span id="page-27-0"></span>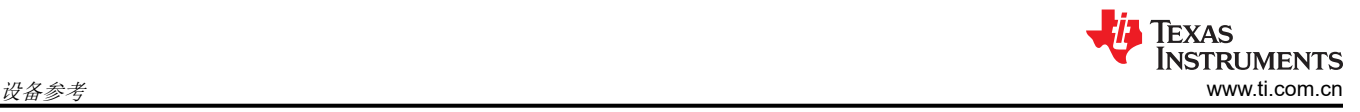

## **13** 设备参考

#### **NOTE**

请注意,以下参考信息仅出于礼貌提供给客户。不能作为我方对任何设备和供应商的背书。

#### 逻辑分析仪:

Keysight Technologies(是德科技)

www.keysight.com

#### **MIPI** 测试夹具:

新罕布什尔大学互通实验室 (UNH-IOL)

www.iol.unh.edu/services/testing/mipi/fixtures.php

#### **Aardvark I2C/SPI** 主机适配器器件型号:**TP240141**

www.totalphase.com/products/aardvark\_i2cspi

## **14** 线缆参考

#### **FAKRA** 同轴电缆:

www.leoni-automotive-cables.com

#### **Rosenberger FAKRA** 连接器:

http://www.rosenberger.com/en/products/automotive/fakra.php

<span id="page-28-0"></span>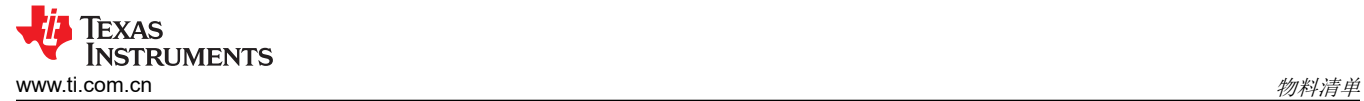

## **15** 物料清单

#### 表 **15-1. DS90UB960-Q1EVM** 物料清单

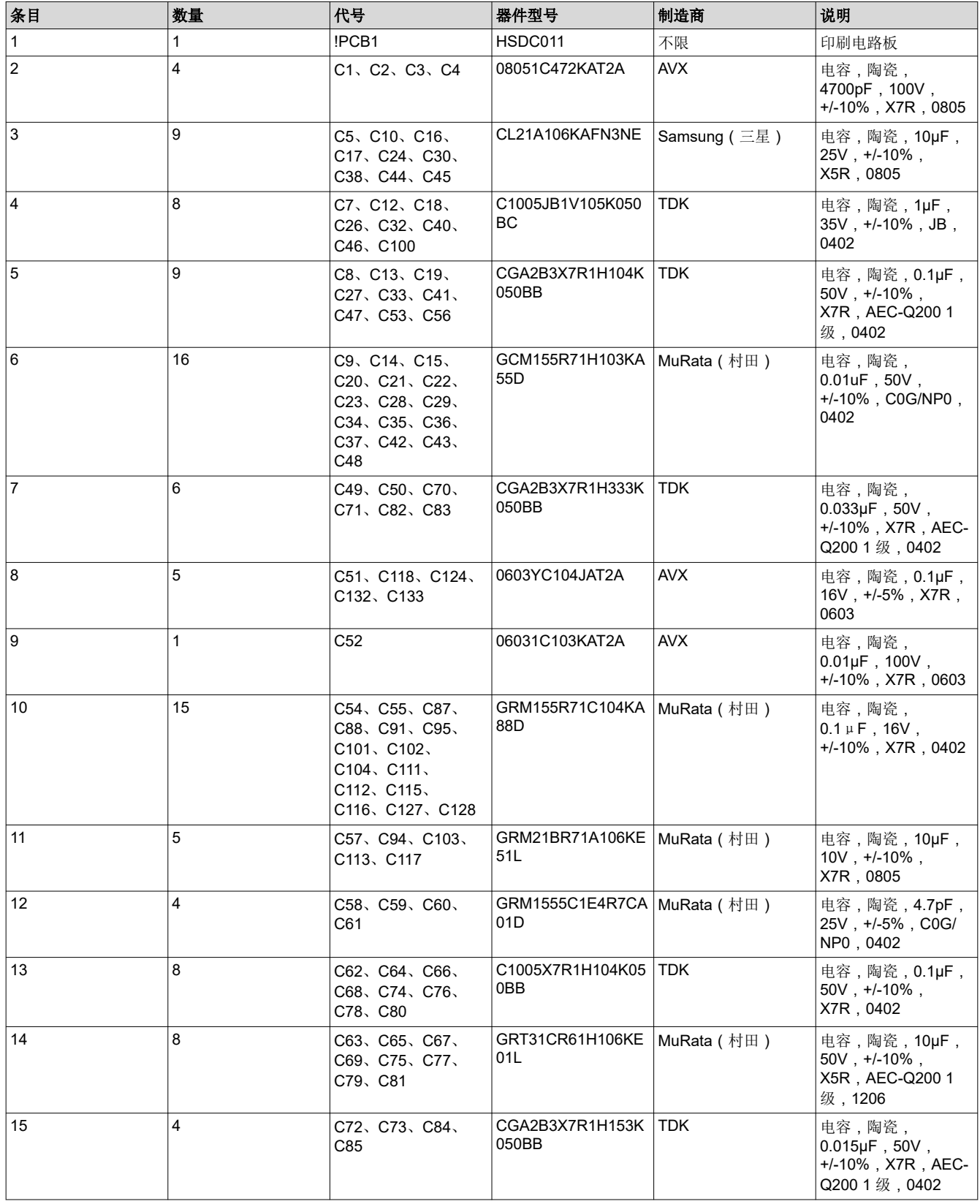

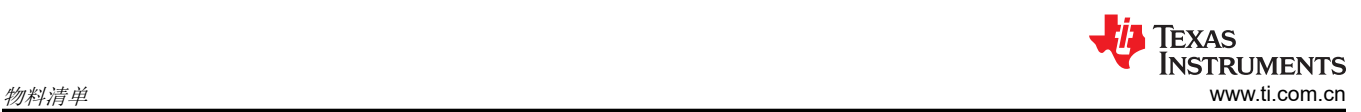

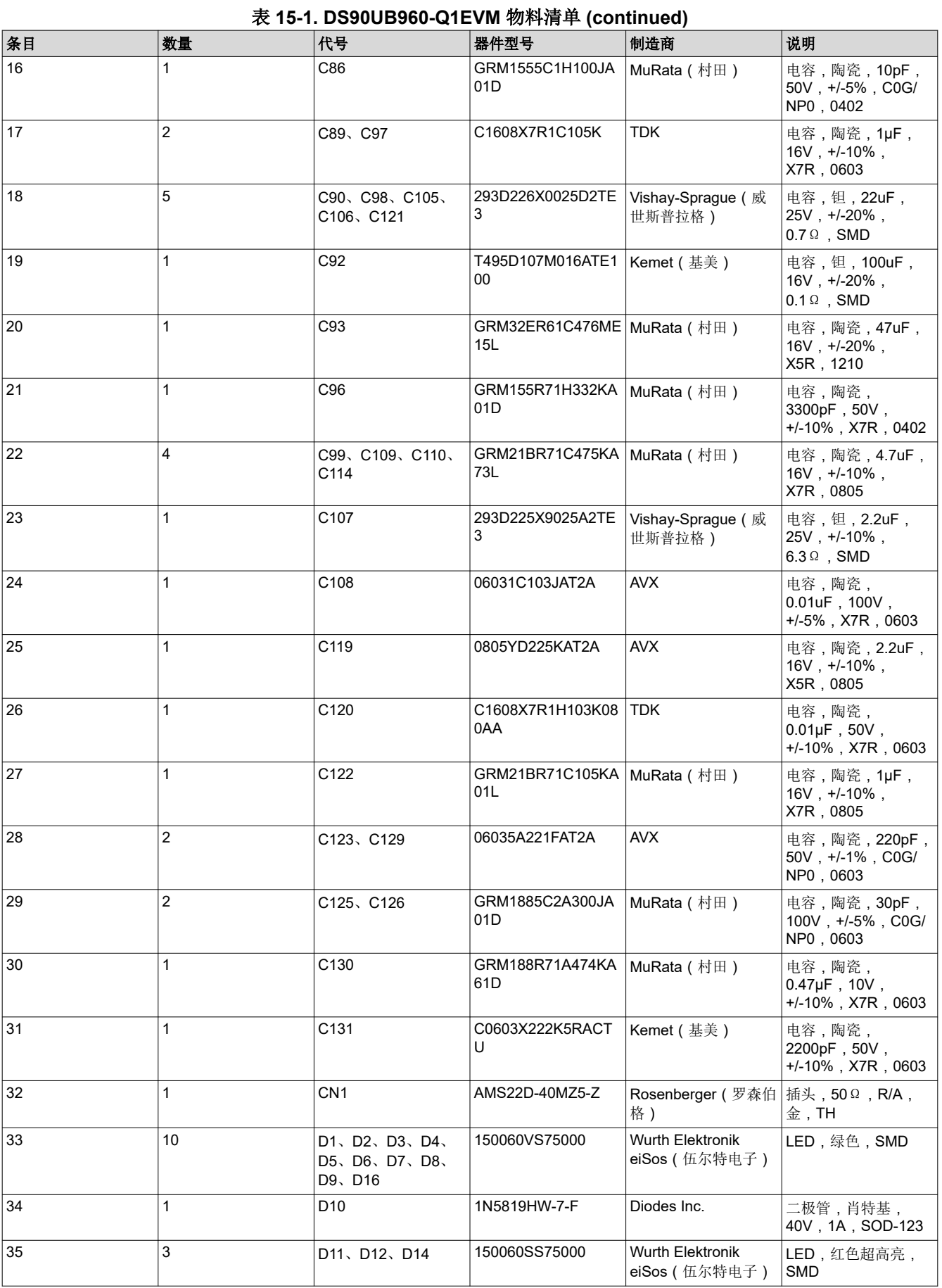

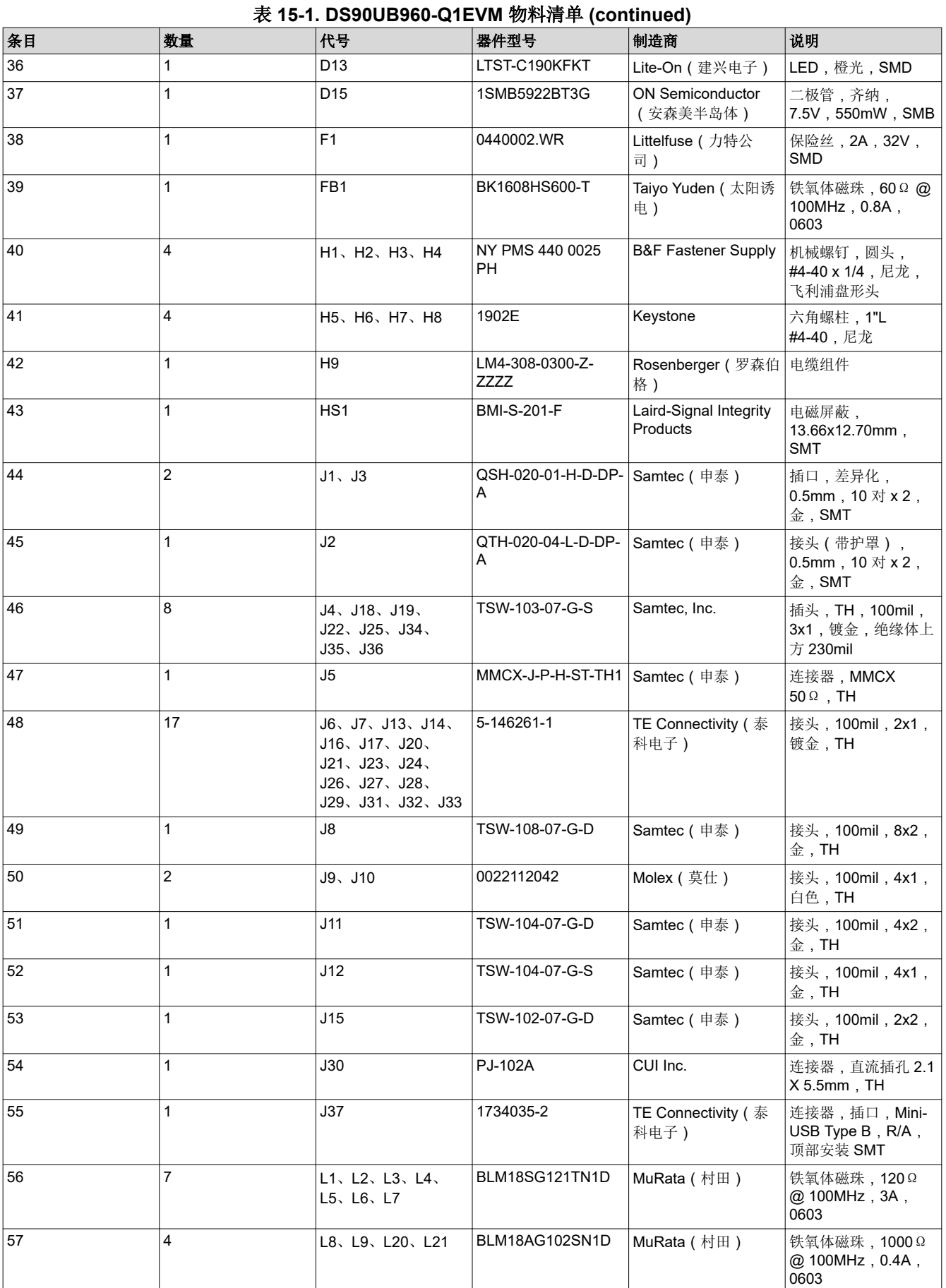

[ZHCU787B](https://www.ti.com.cn/cn/lit/pdf/ZHCU787) – FEBRUARY 2018 – REVISED APRIL 2021 *[Submit Document Feedback](https://www.ti.com/feedbackform/techdocfeedback?litnum=ZHCU787B&partnum=)*

*DS90UB960-Q1EVM* 用户指南 31

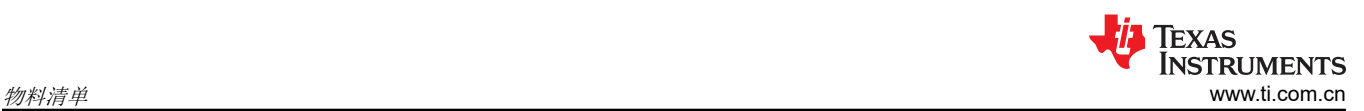

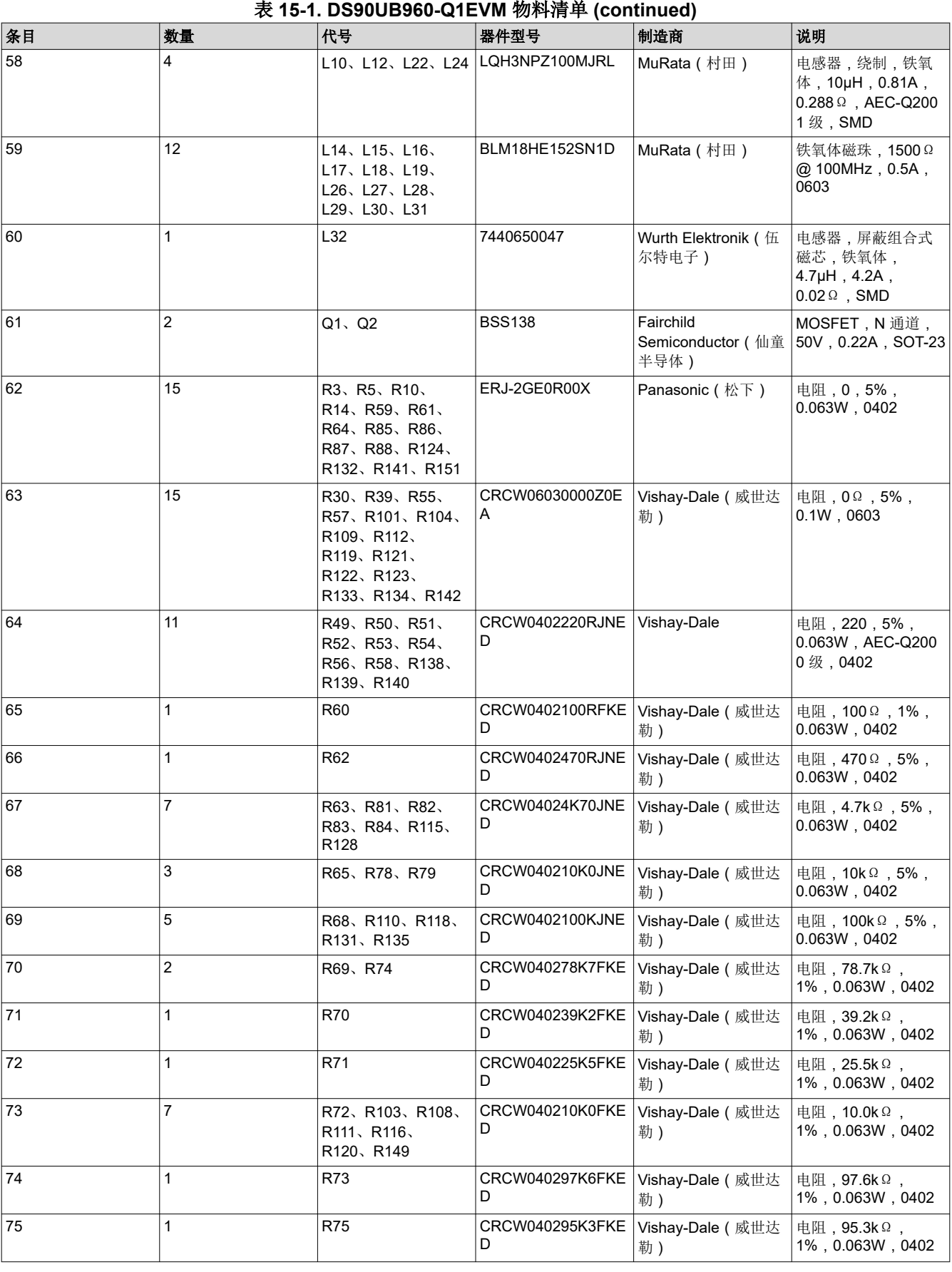

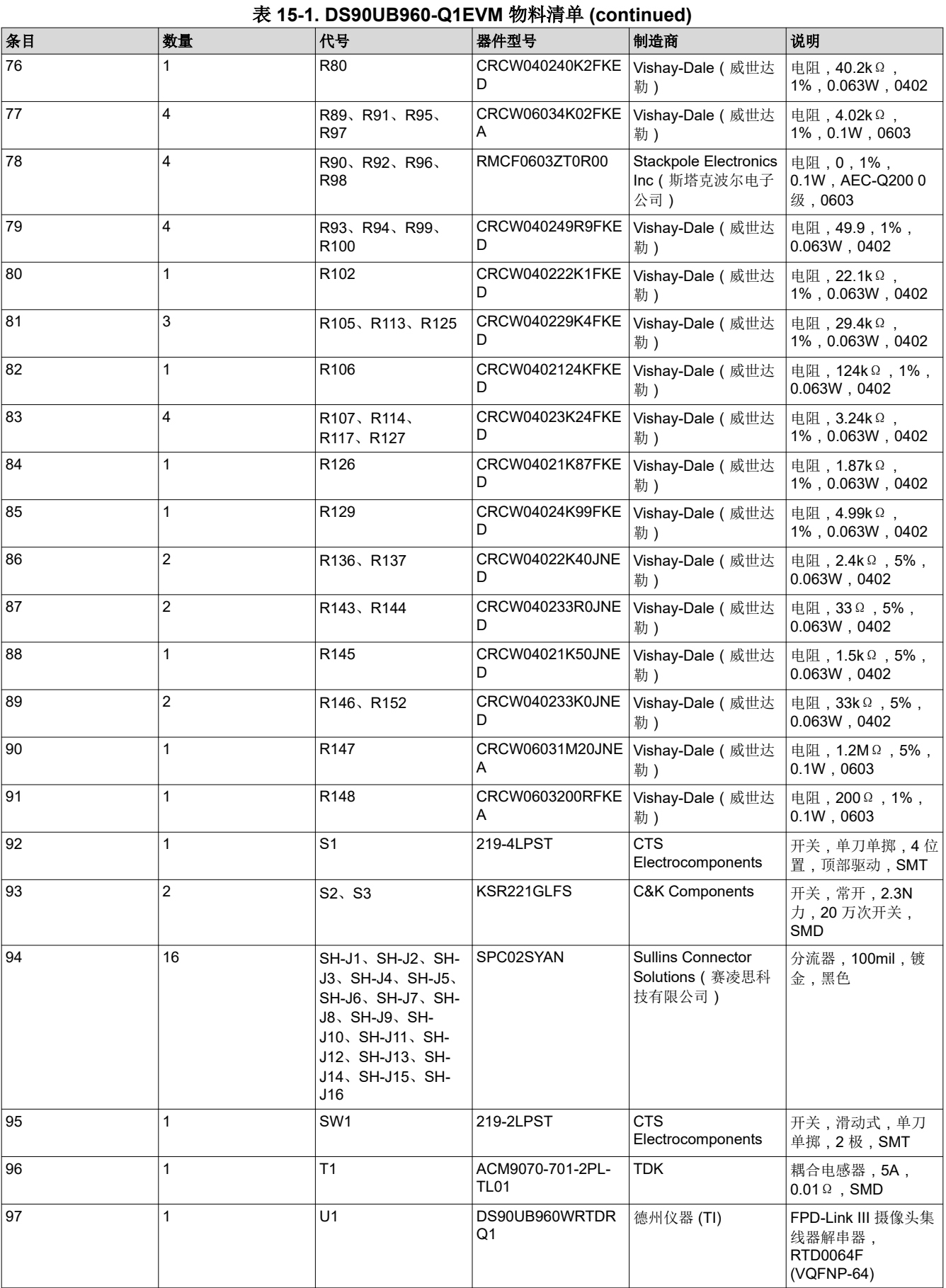

[ZHCU787B](https://www.ti.com.cn/cn/lit/pdf/ZHCU787) – FEBRUARY 2018 – REVISED APRIL 2021 *[Submit Document Feedback](https://www.ti.com/feedbackform/techdocfeedback?litnum=ZHCU787B&partnum=)*

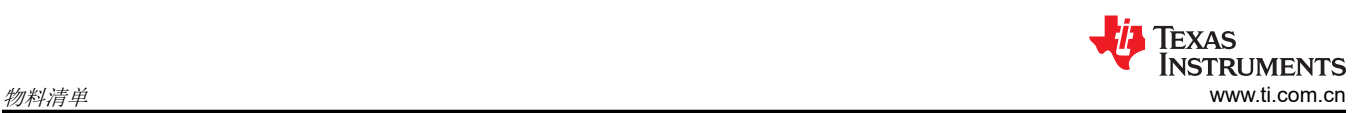

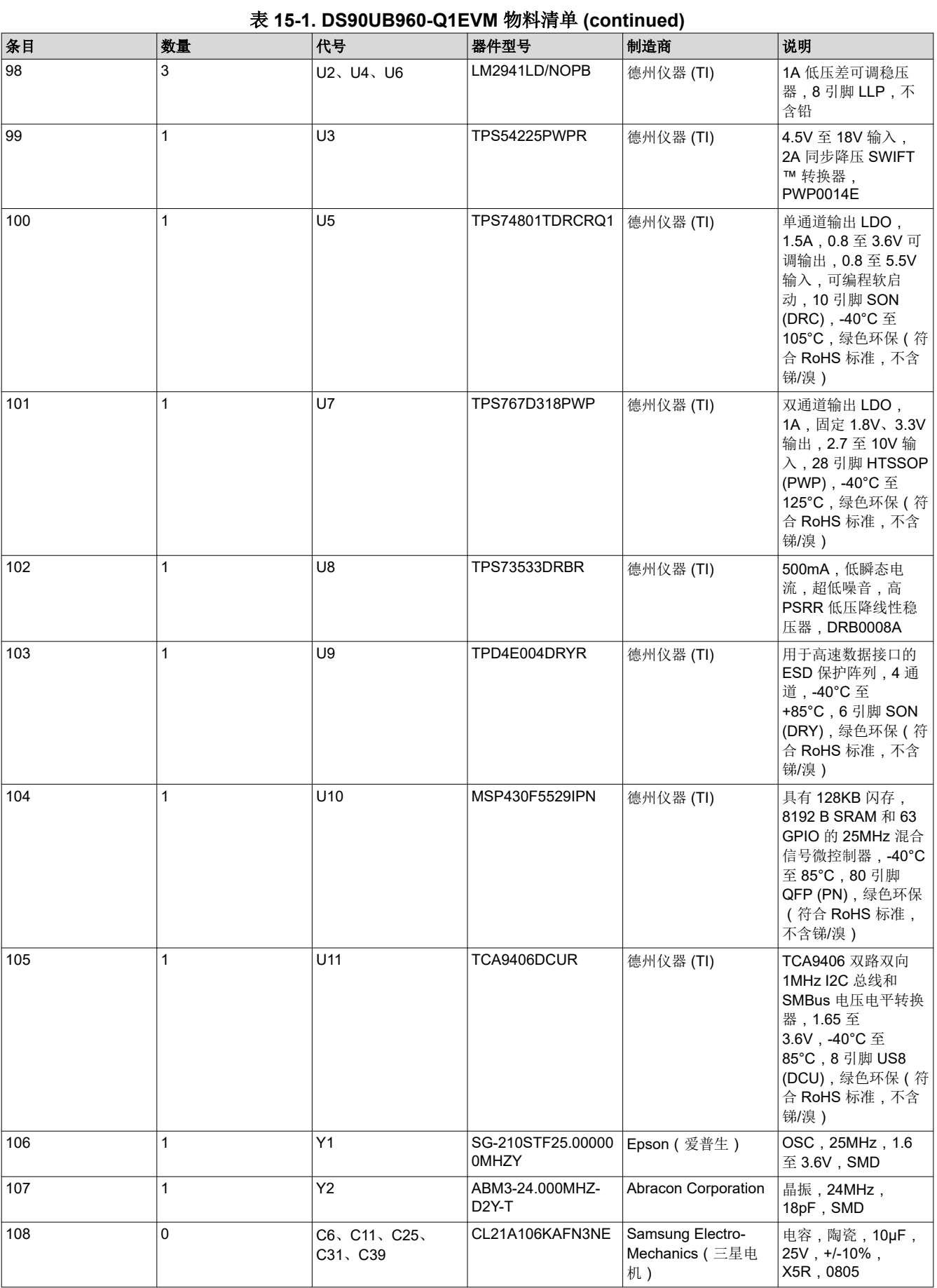

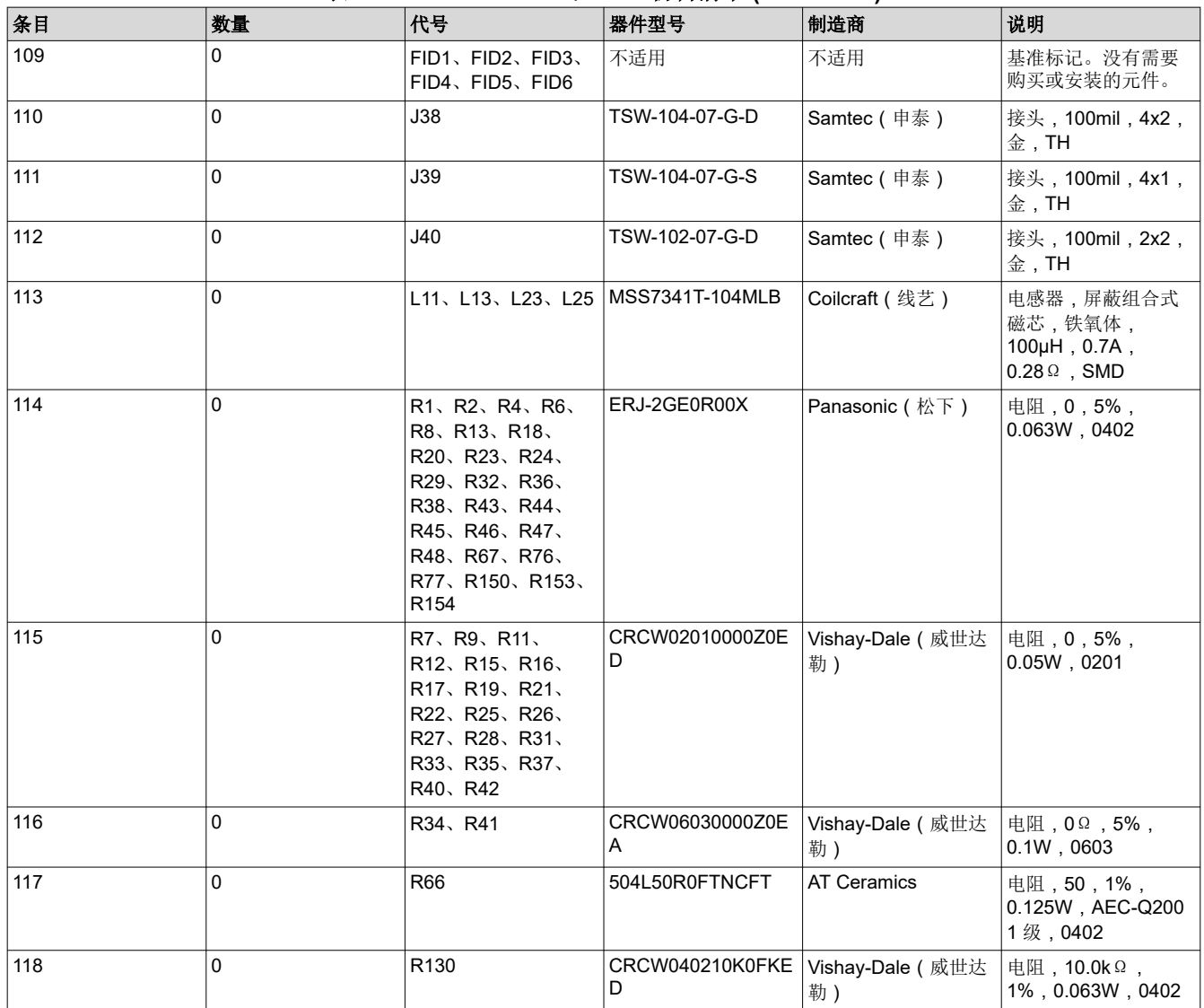

#### 表 **15-1. DS90UB960-Q1EVM** 物料清单 **(continued)**

<span id="page-35-0"></span>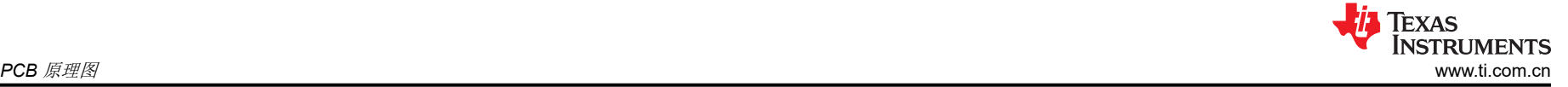

## **16 PCB** 原理图

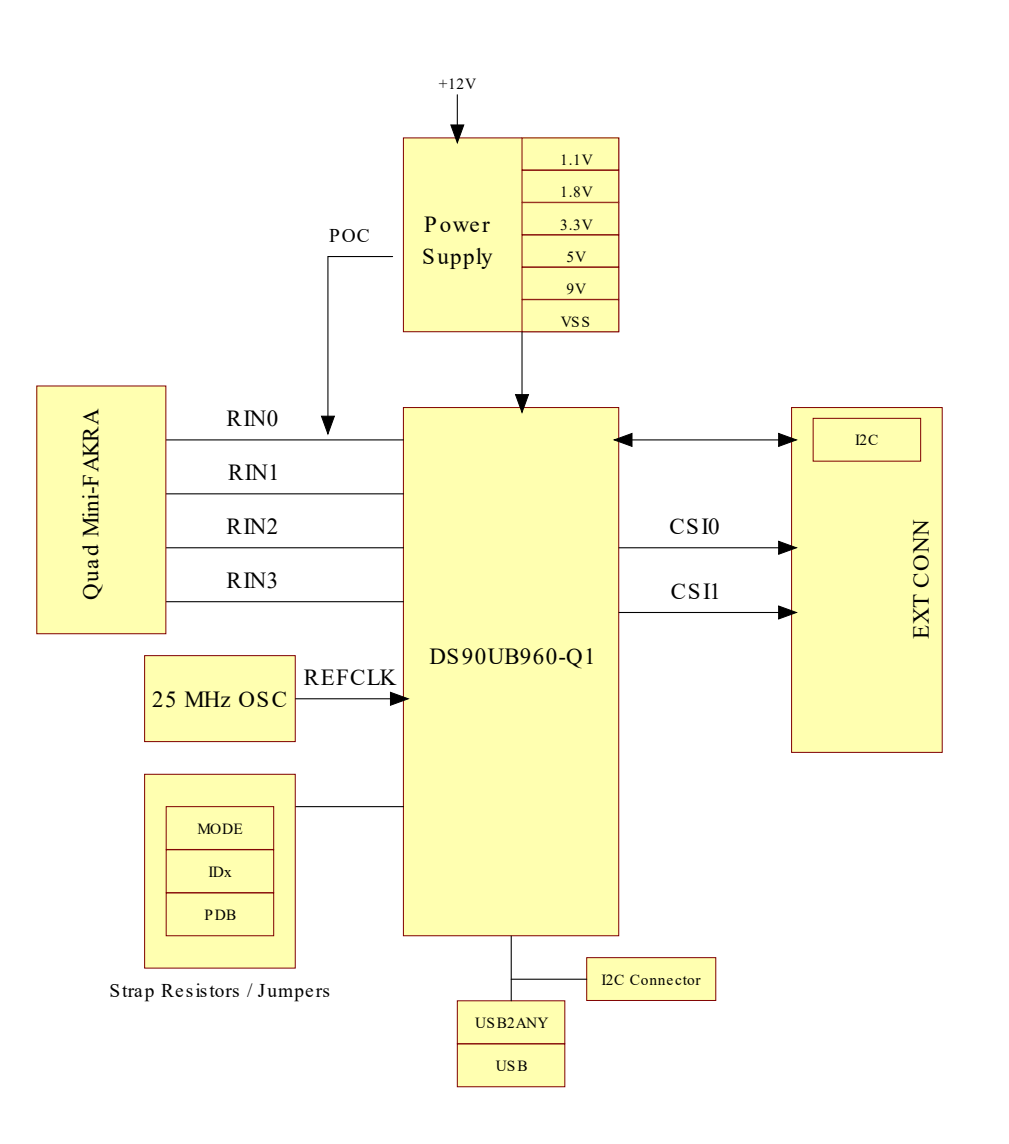

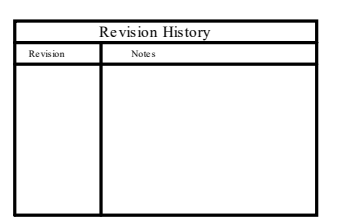

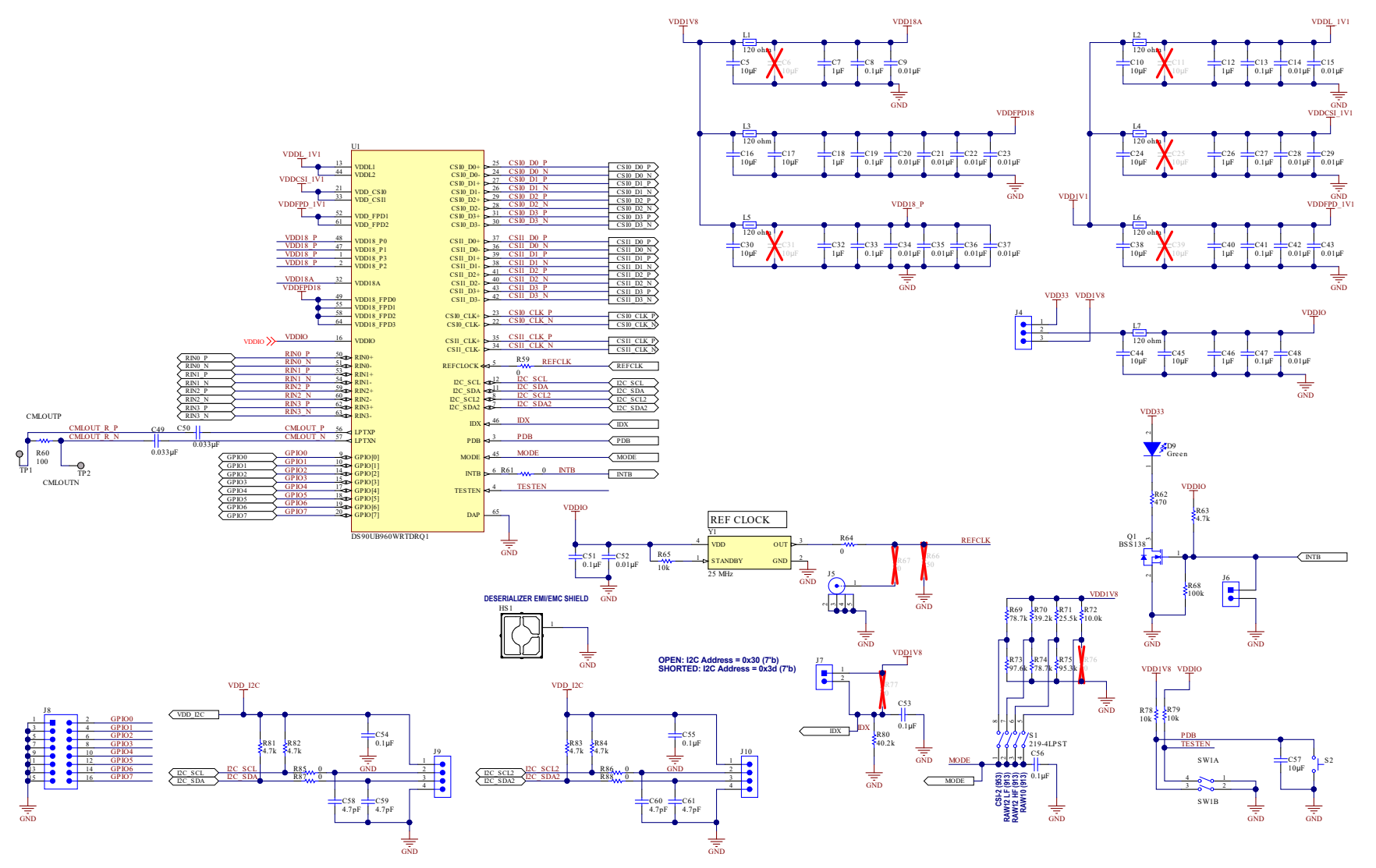

R1 0

EXT\_REF\_CLK

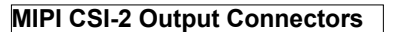

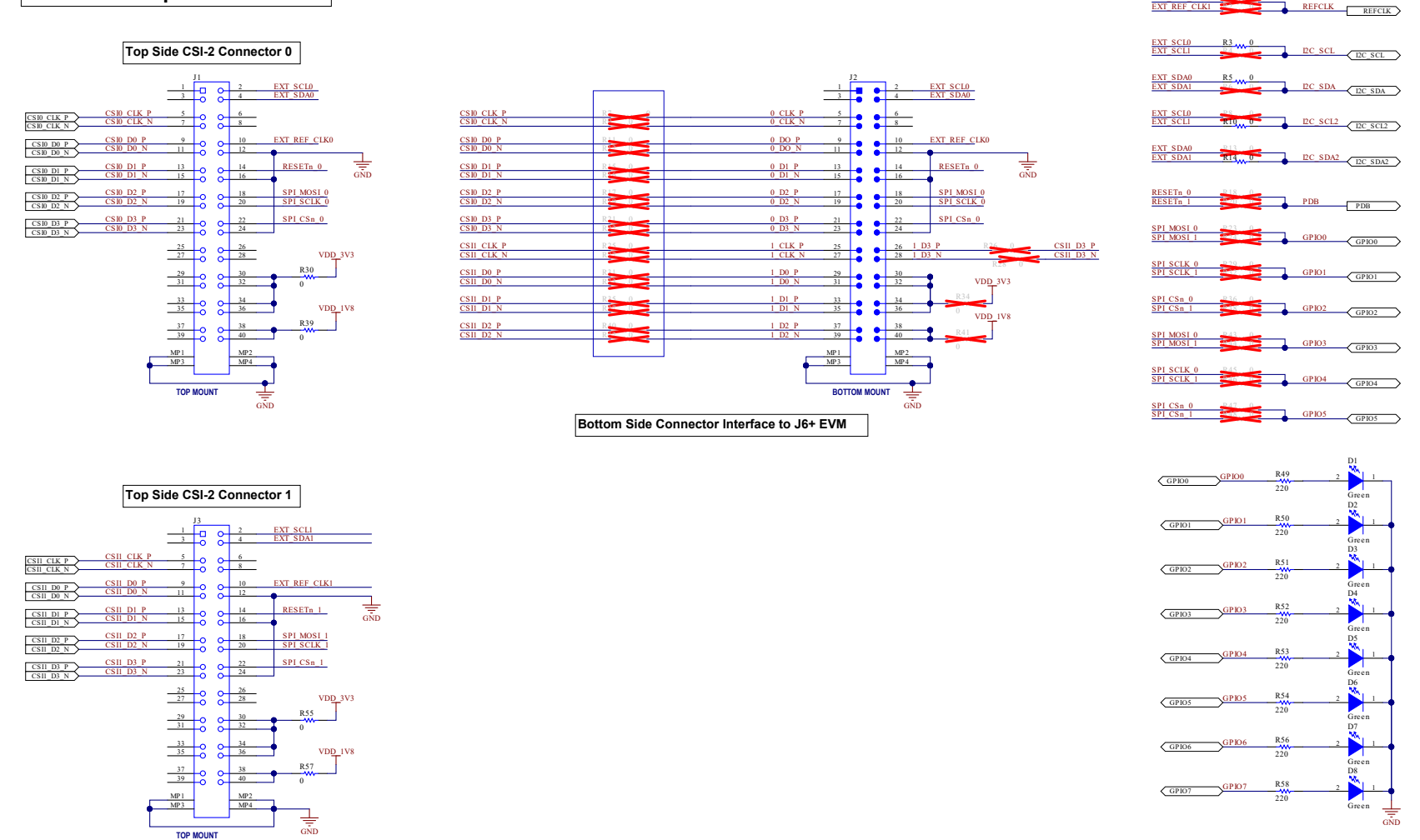

Copyright © 2018, Texas Instruments Incorporated

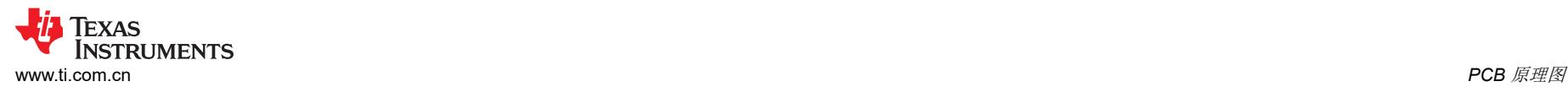

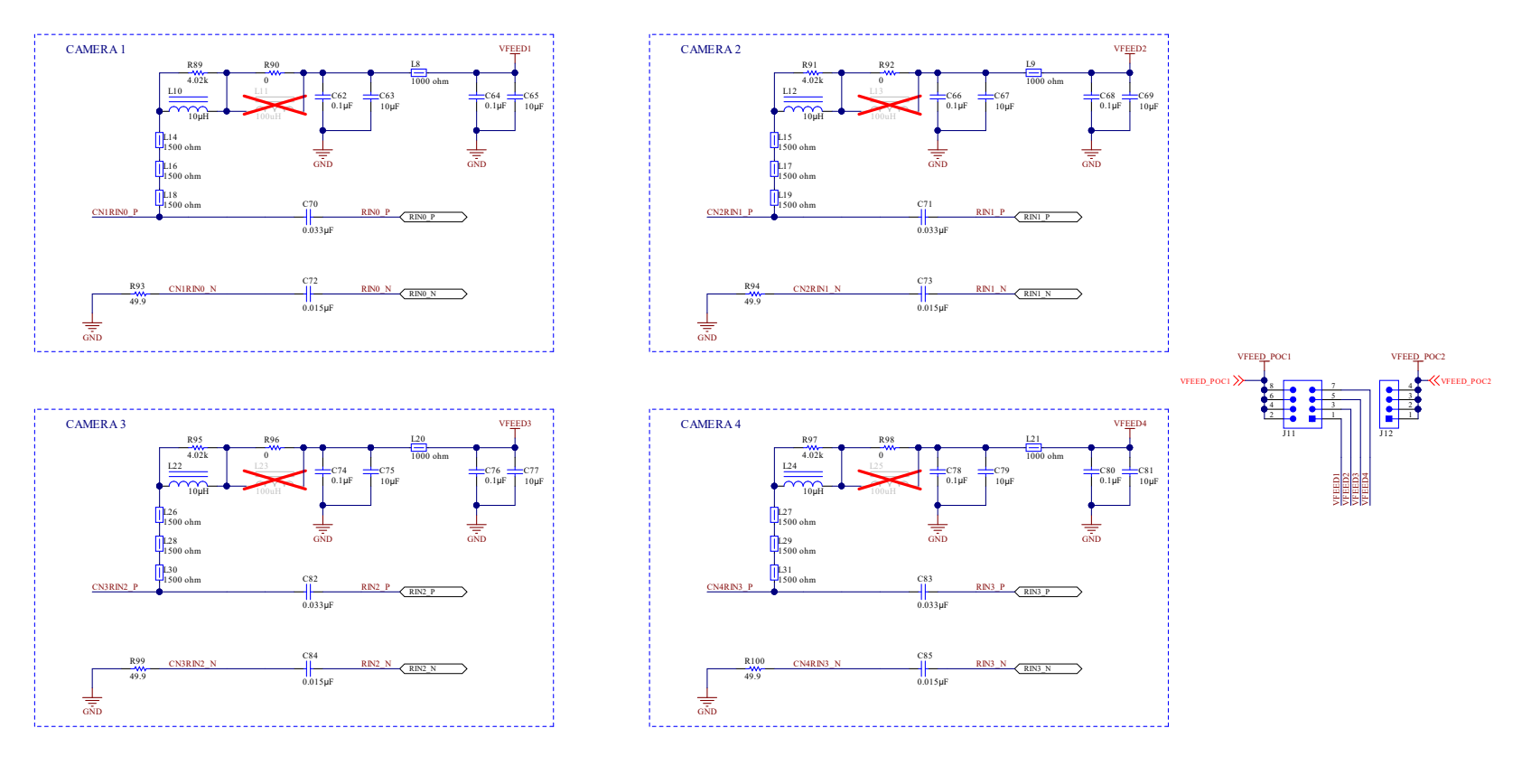

CN1RIN0\_P CN2RIN1\_P CN3RIN2\_P CN4RIN3\_P 2 olololo CN1

 $\frac{1}{\sin \theta}$ 

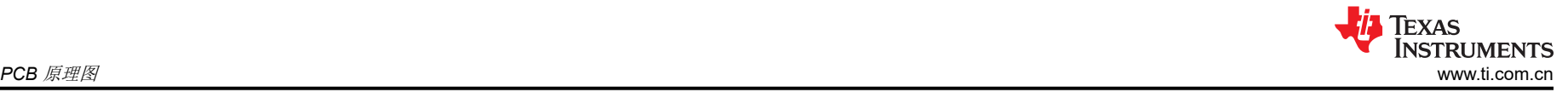

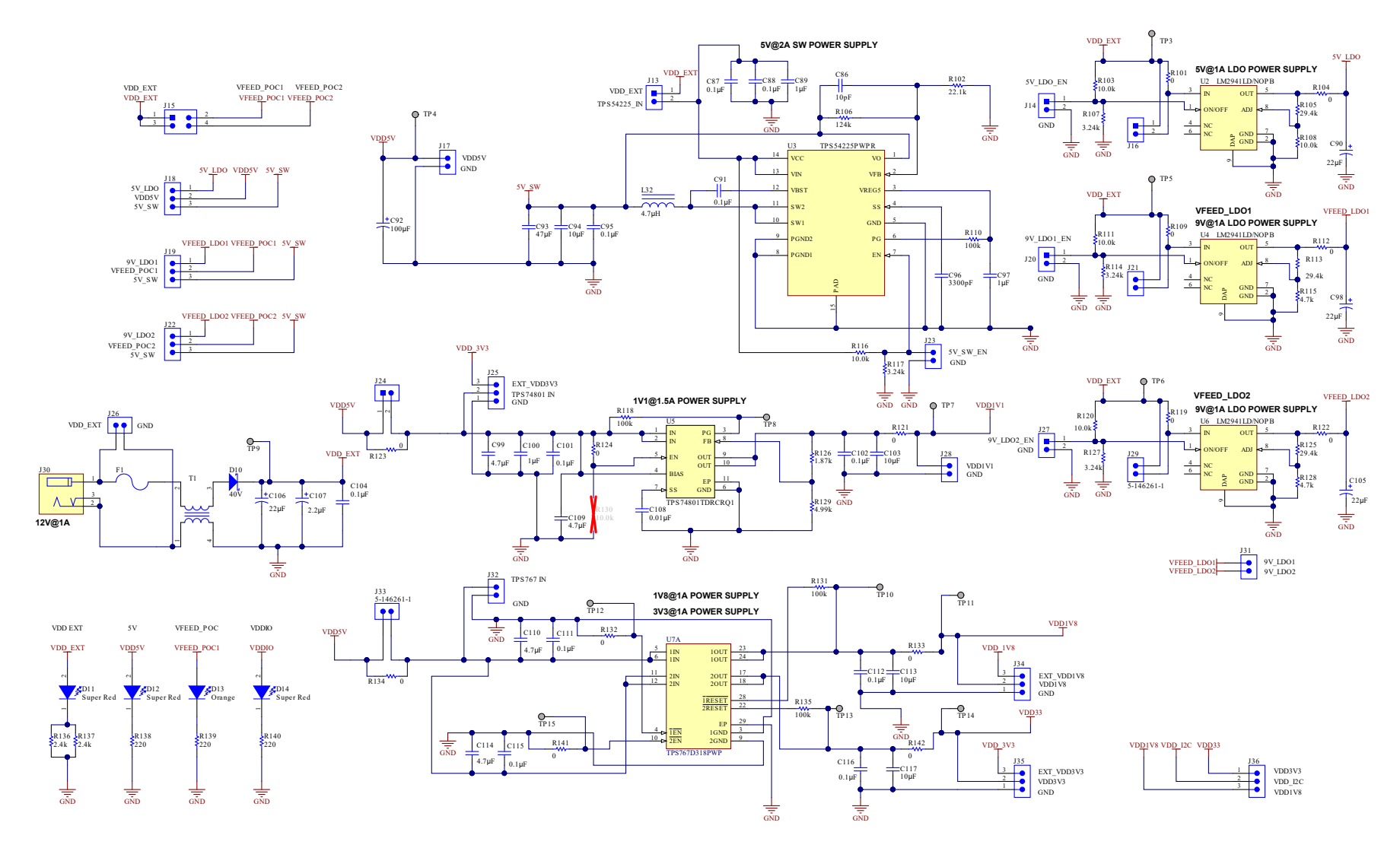

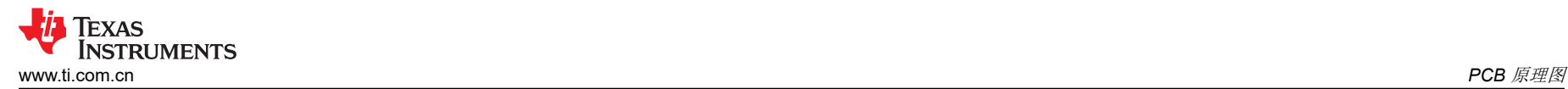

**On-Board USB2ANY**

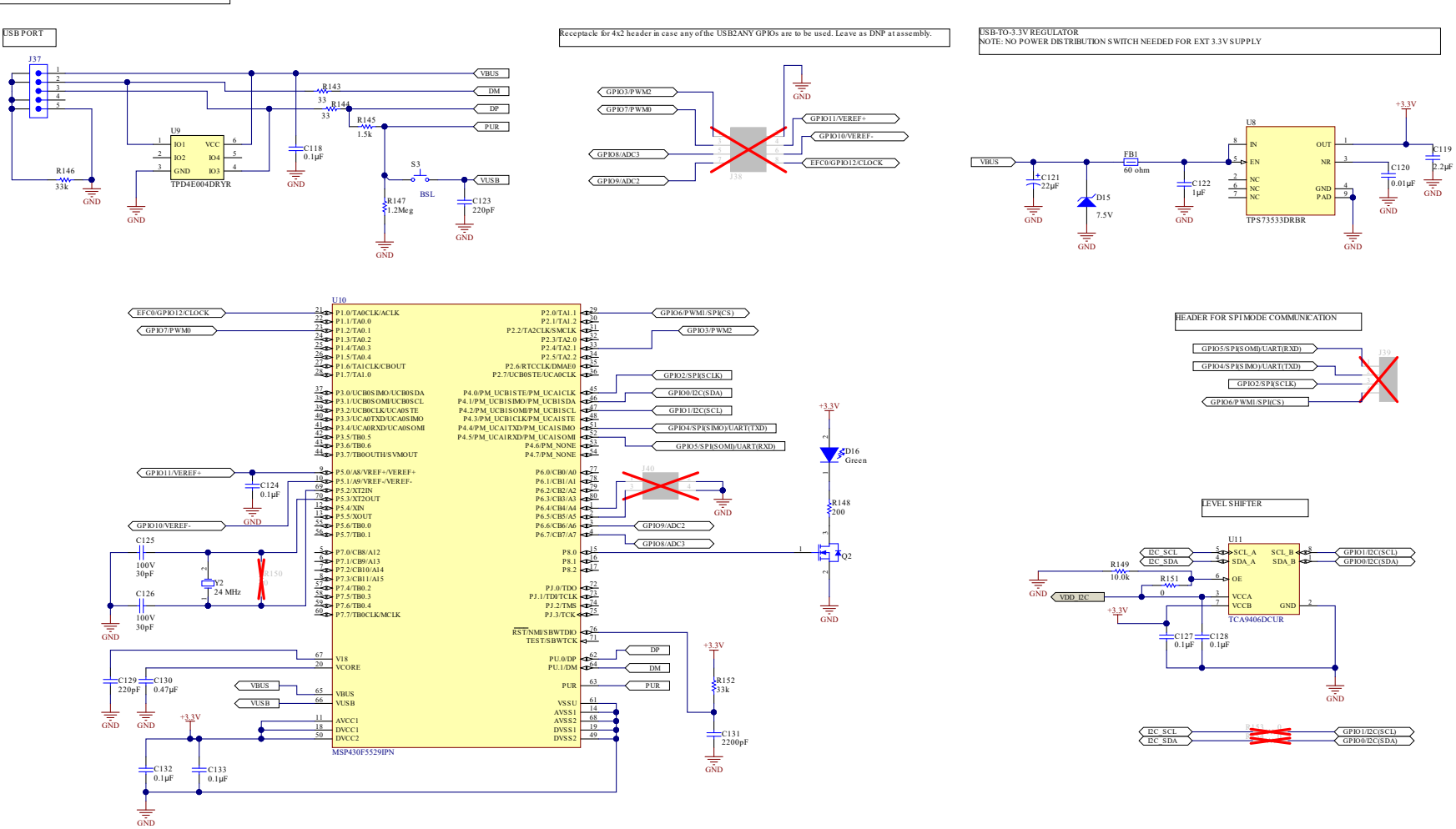

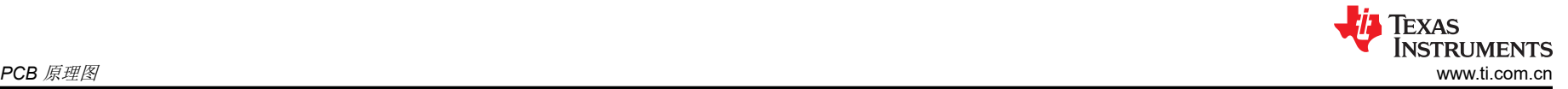

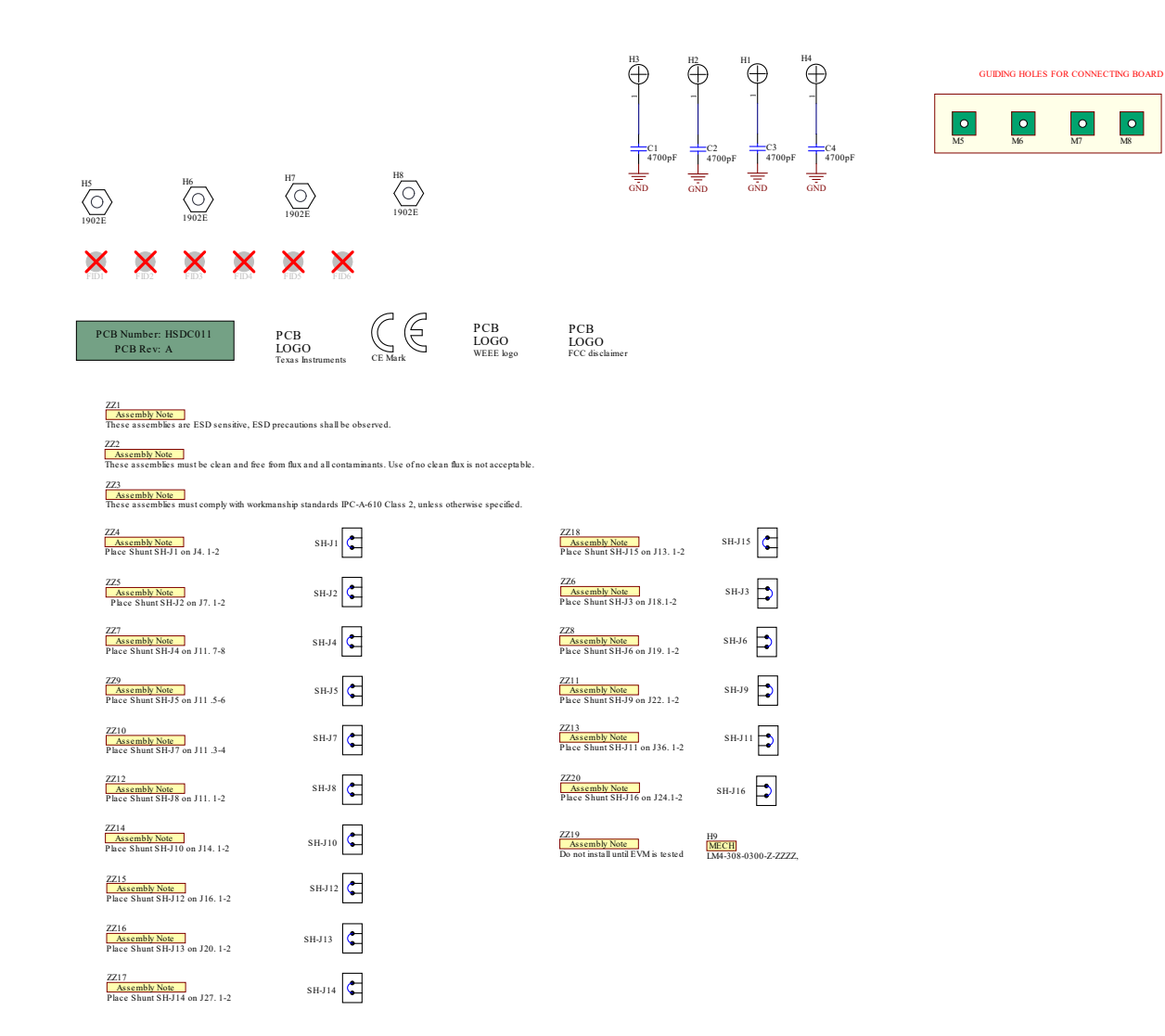

<span id="page-42-0"></span>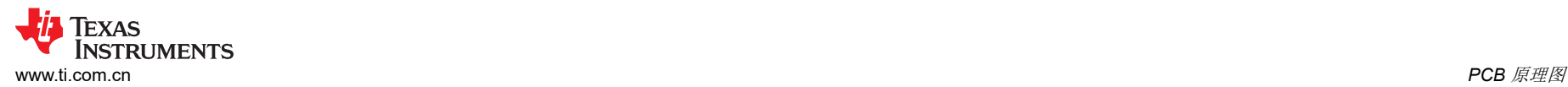

## **17** 电路板布局

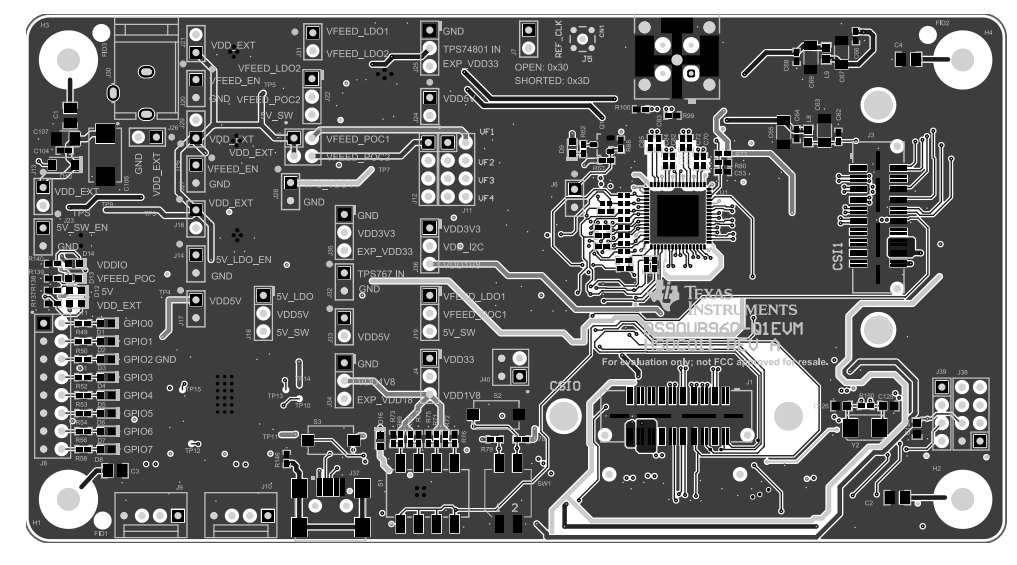

图 **17-1.** 顶视图组合

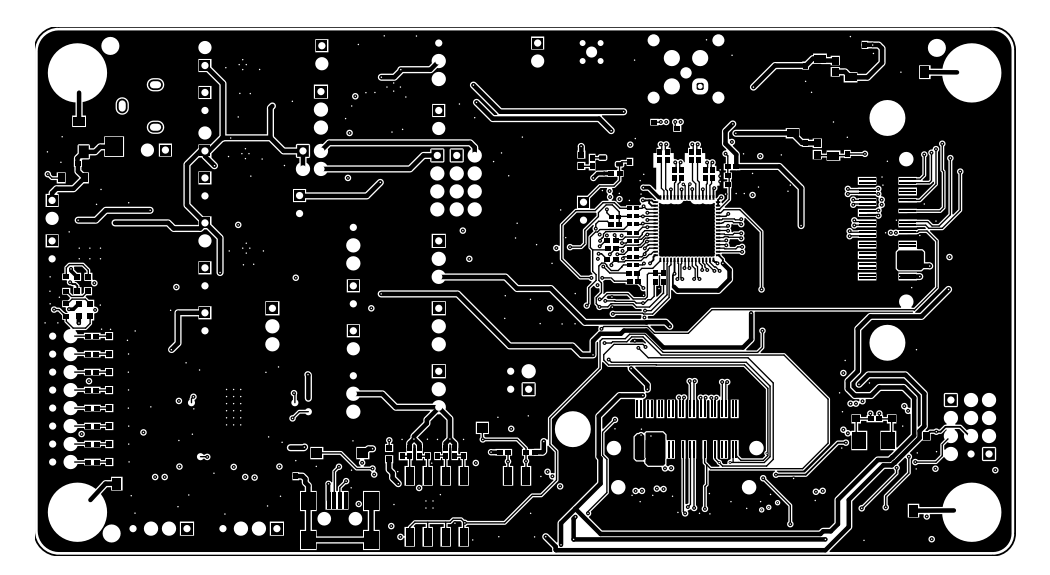

图 **17-2.** 第 **1** 层:顶端信号层

<span id="page-43-0"></span>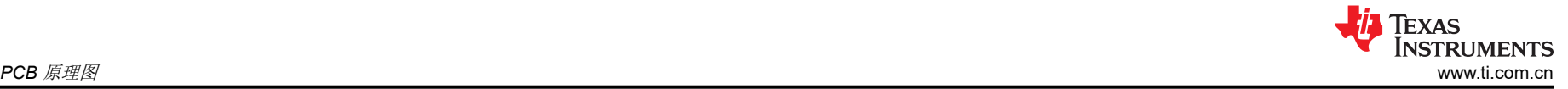

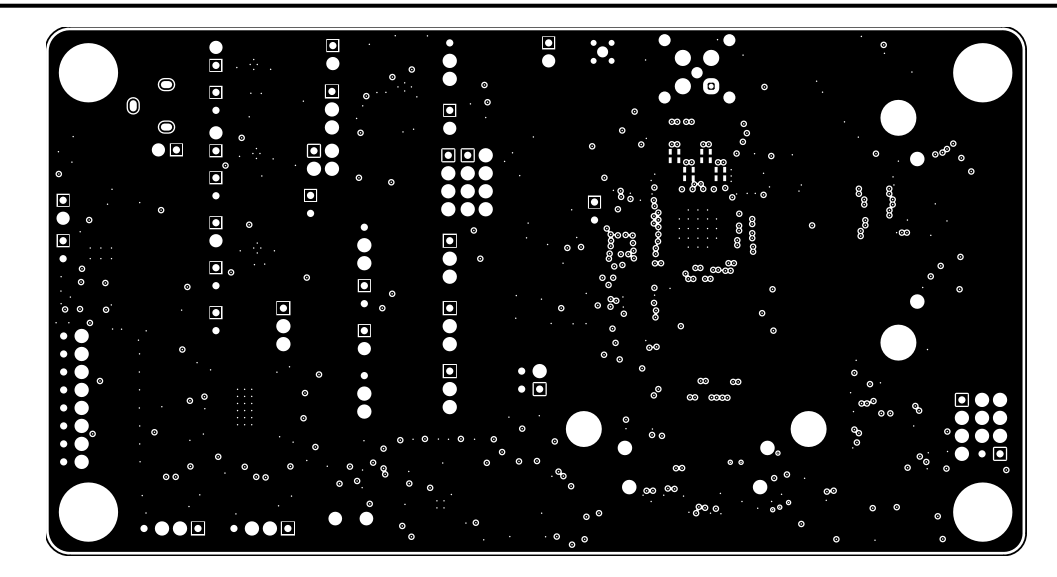

图 **17-3.** 第 **2** 层:**GND** 层 **1**

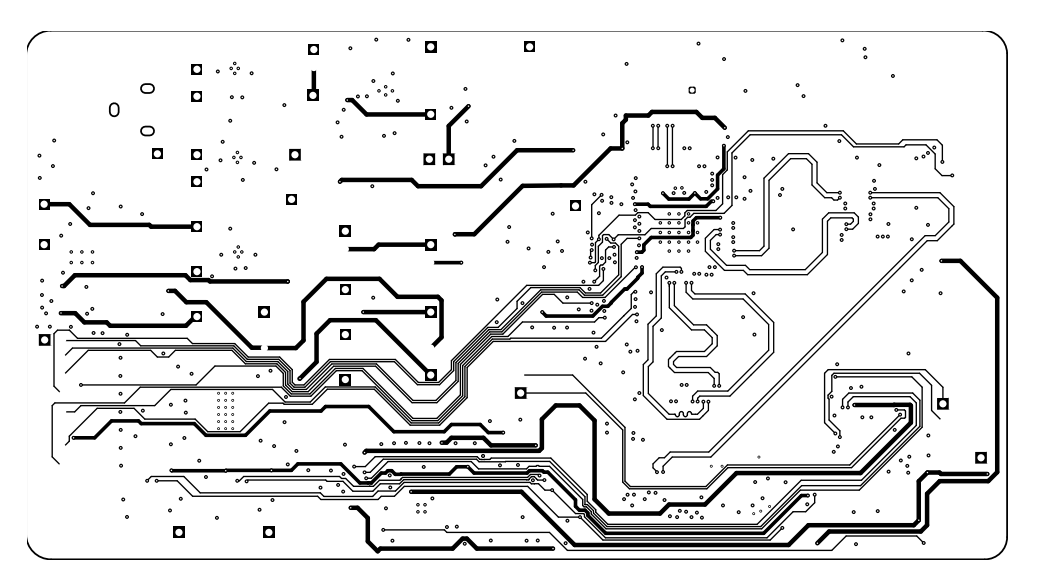

图 **17-4.** 第 **3** 层:内部信号层 **1**

<span id="page-44-0"></span>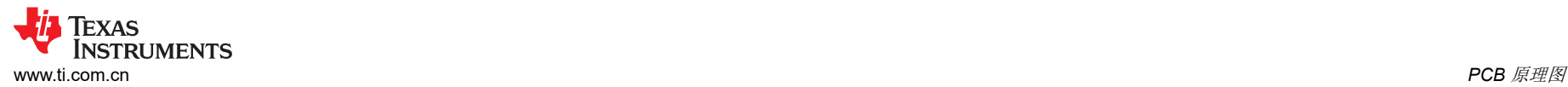

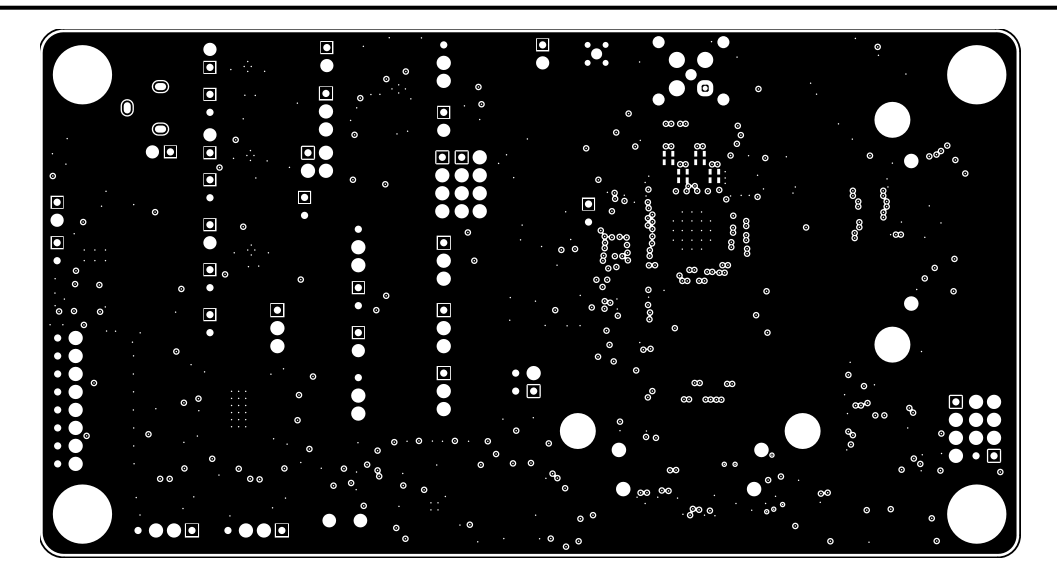

图 **17-5.** 第 **4** 层:**GND** 层 **2**

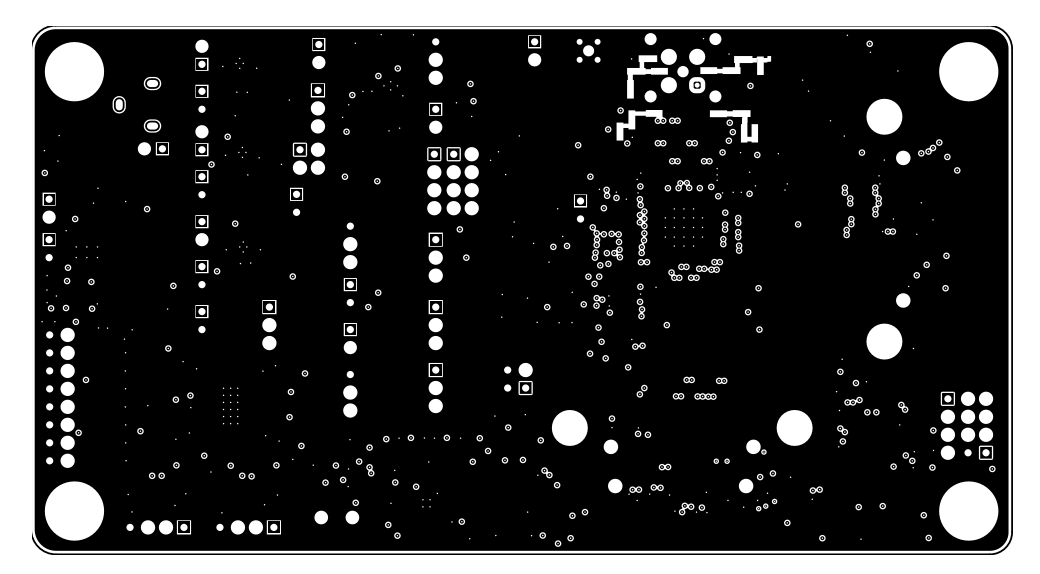

图 **17-6.** 第 **5** 层:**GND** 层 **3**

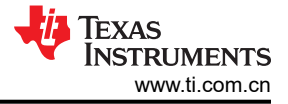

<span id="page-45-0"></span>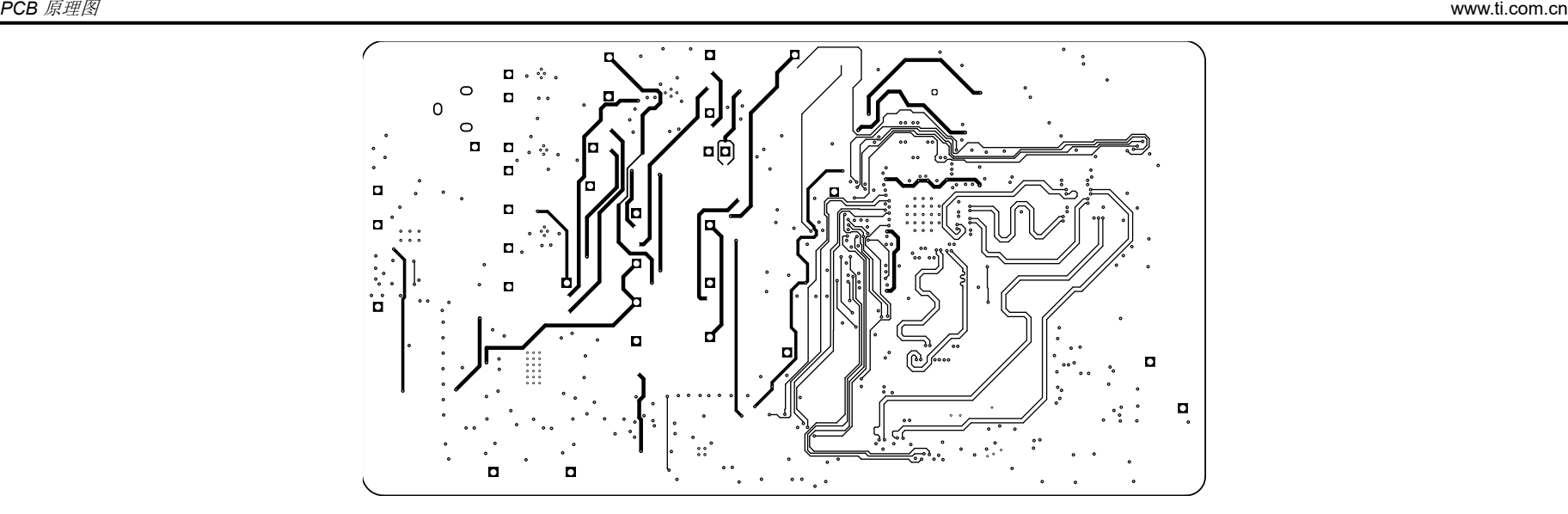

图 **17-7.** 第 **6** 层:内部信号层 **2**

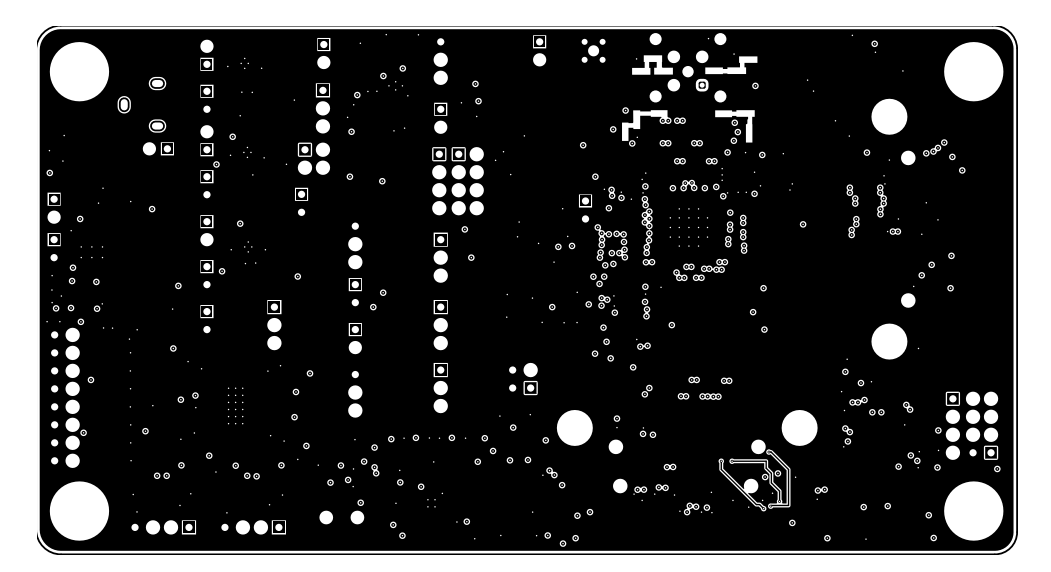

图 **17-8.** 第 **7** 层:**GND** 层 **4**

<span id="page-46-0"></span>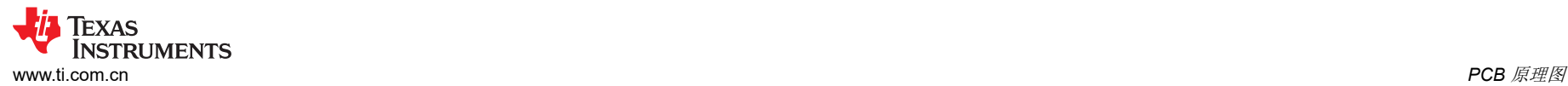

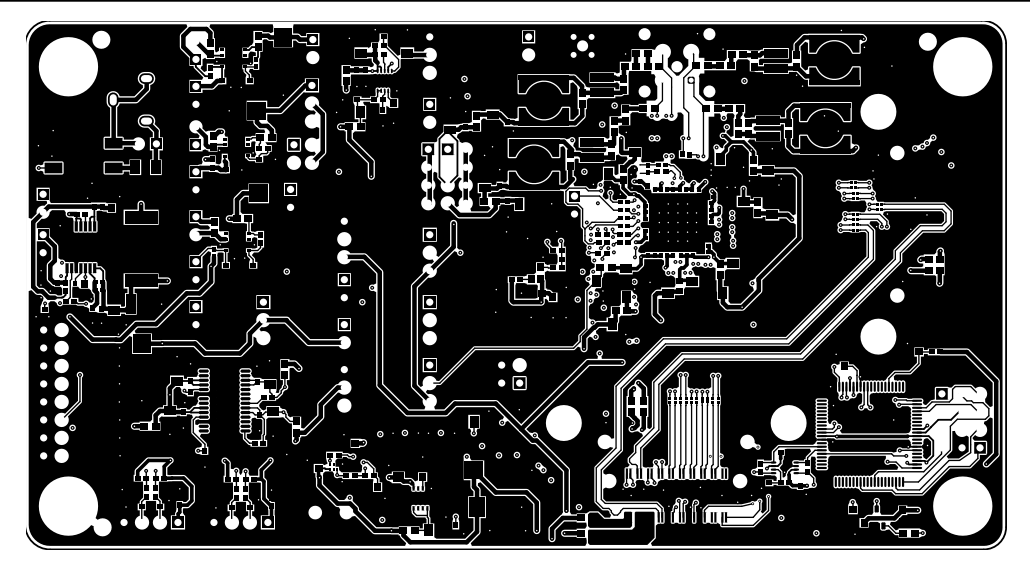

图 **17-9.** 第 **8** 层:底部信号层

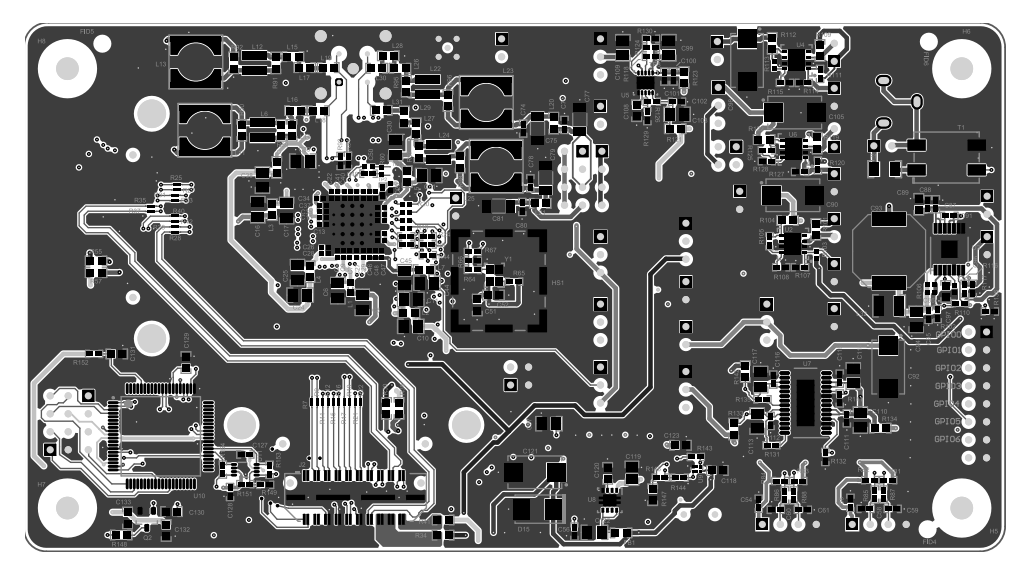

图 **17-10.** 底部覆盖层

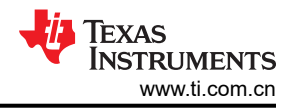

## <span id="page-47-0"></span>18 修订历史记录

注:以前版本的页码可能与当前版本的页码不同

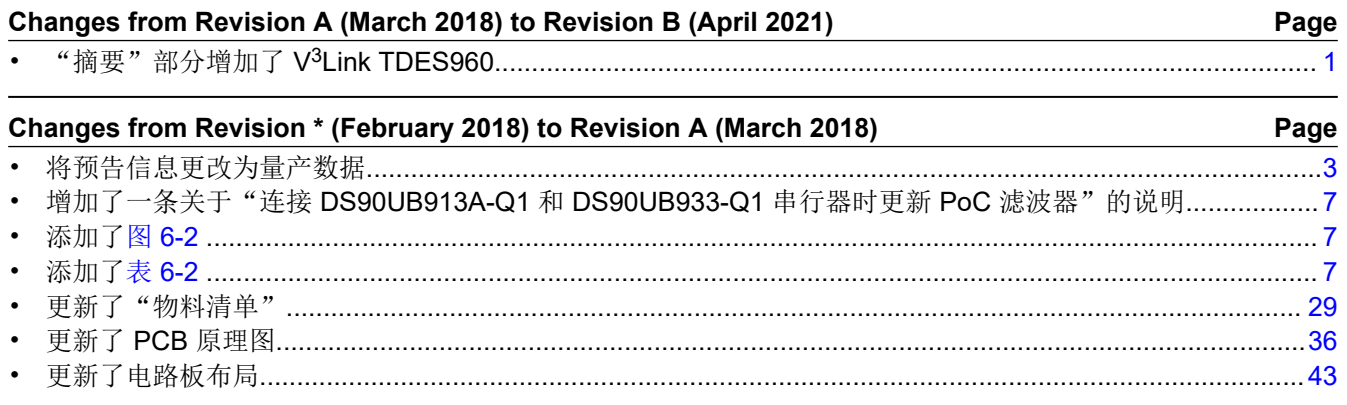

#### 重要声明和免责声明

TI 提供技术和可靠性数据(包括数据表)、设计资源(包括参考设计)、应用或其他设计建议、网络工具、安全信息和其他资源,不保证没 有瑕疵且不做出任何明示或暗示的担保,包括但不限于对适销性、某特定用途方面的适用性或不侵犯任何第三方知识产权的暗示担保。

这些资源可供使用 TI 产品进行设计的熟练开发人员使用。您将自行承担以下全部责任:(1) 针对您的应用选择合适的 TI 产品,(2) 设计、验 证并测试您的应用,(3) 确保您的应用满足相应标准以及任何其他安全、安保或其他要求。这些资源如有变更,恕不另行通知。TI 授权您仅可 将这些资源用于研发本资源所述的 TI 产品的应用。严禁对这些资源进行其他复制或展示。您无权使用任何其他 TI 知识产权或任何第三方知 识产权。您应全额赔偿因在这些资源的使用中对 TI 及其代表造成的任何索赔、损害、成本、损失和债务,TI 对此概不负责。

TI 提供的产品受 TI 的销售条款 [\(https:www.ti.com/legal/termsofsale.html\)](https://www.ti.com/legal/termsofsale.html) 或 [ti.com](https://www.ti.com) 上其他适用条款/TI 产品随附的其他适用条款的约束。TI 提供这些资源并不会扩展或以其他方式更改 TI 针对 TI 产品发布的适用的担保或担保免责声明。

邮寄地址:Texas Instruments, Post Office Box 655303, Dallas, Texas 75265

Copyright © 2021,德州仪器 (TI) 公司

#### 重要声明和免责声明

TI"按原样"提供技术和可靠性数据(包括数据表)、设计资源(包括参考设计)、应用或其他设计建议、网络工具、安全信息和其他资源, 不保证没有瑕疵且不做出任何明示或暗示的担保,包括但不限于对适销性、某特定用途方面的适用性或不侵犯任何第三方知识产权的暗示担 保。

这些资源可供使用 TI 产品进行设计的熟练开发人员使用。您将自行承担以下全部责任:(1) 针对您的应用选择合适的 TI 产品,(2) 设计、验 证并测试您的应用,(3) 确保您的应用满足相应标准以及任何其他功能安全、信息安全、监管或其他要求。

这些资源如有变更,恕不另行通知。TI 授权您仅可将这些资源用于研发本资源所述的 TI 产品的应用。严禁对这些资源进行其他复制或展示。 您无权使用任何其他 TI 知识产权或任何第三方知识产权。您应全额赔偿因在这些资源的使用中对 TI 及其代表造成的任何索赔、损害、成 本、损失和债务,TI 对此概不负责。

TI 提供的产品受 TI [的销售条款或](https://www.ti.com/legal/termsofsale.html) [ti.com](https://www.ti.com) 上其他适用条款/TI 产品随附的其他适用条款的约束。TI 提供这些资源并不会扩展或以其他方式更改 TI 针对 TI 产品发布的适用的担保或担保免责声明。

TI 反对并拒绝您可能提出的任何其他或不同的条款。

邮寄地址:Texas Instruments, Post Office Box 655303, Dallas, Texas 75265 Copyright © 2022,德州仪器 (TI) 公司